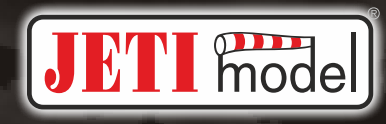

Czech Republic

# duplex

# **DS -12 2.4GHz & 900MHz NG**

**Sistema de Doble Banda**

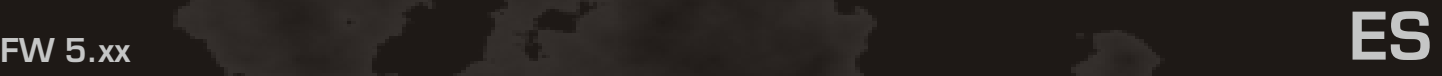

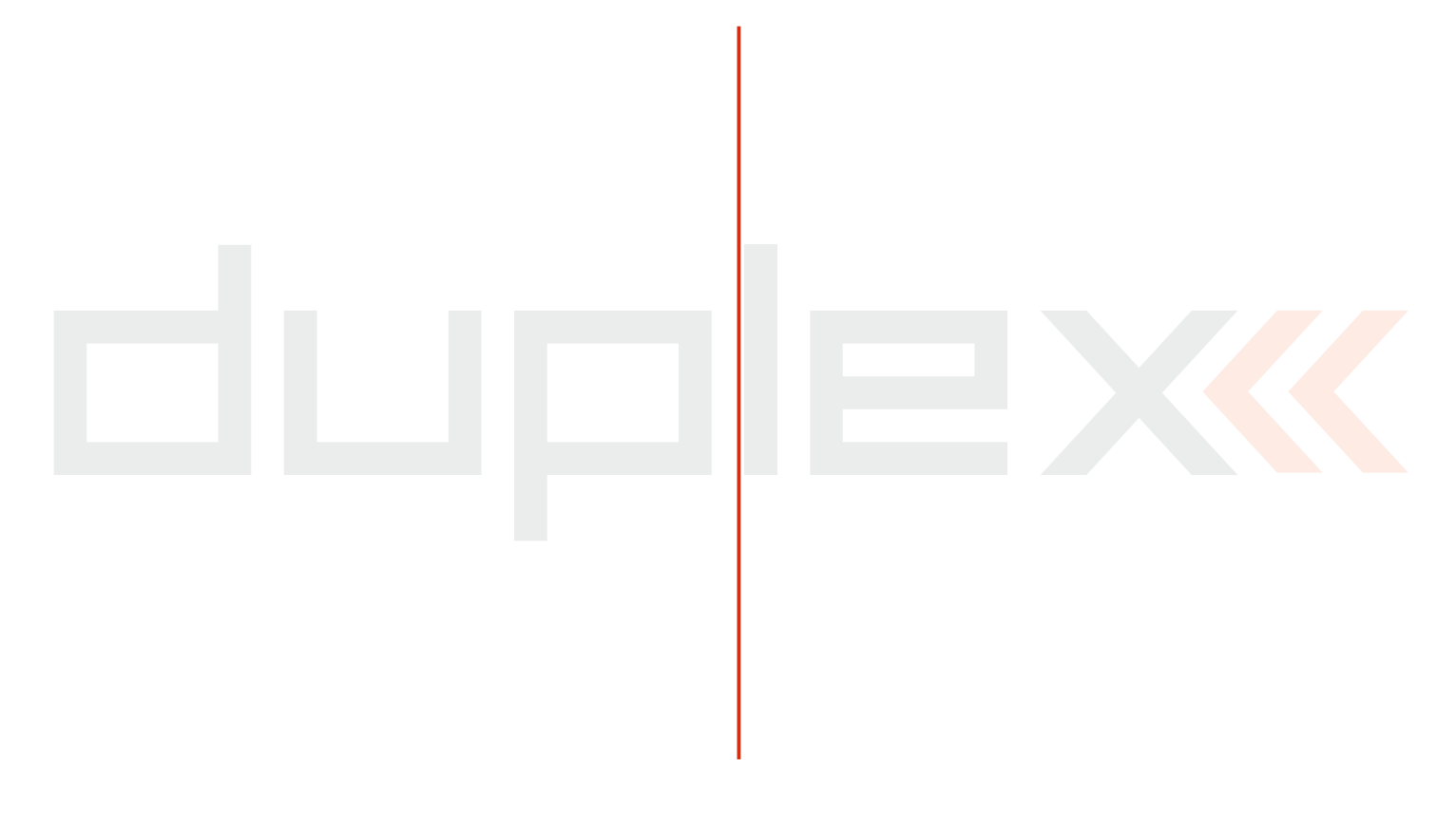

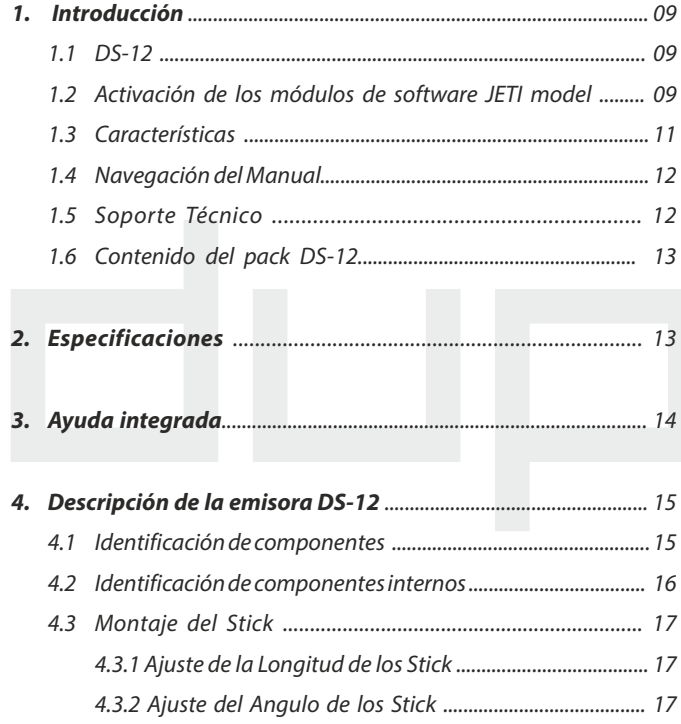

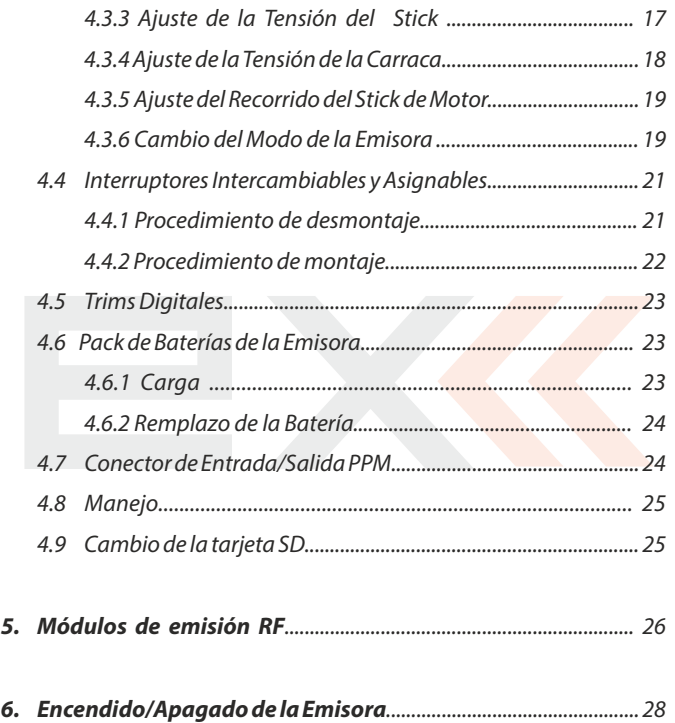

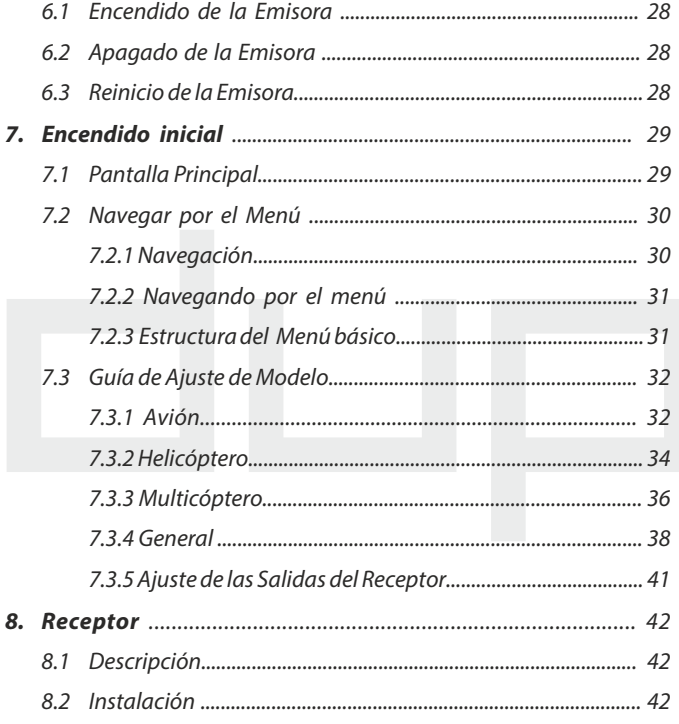

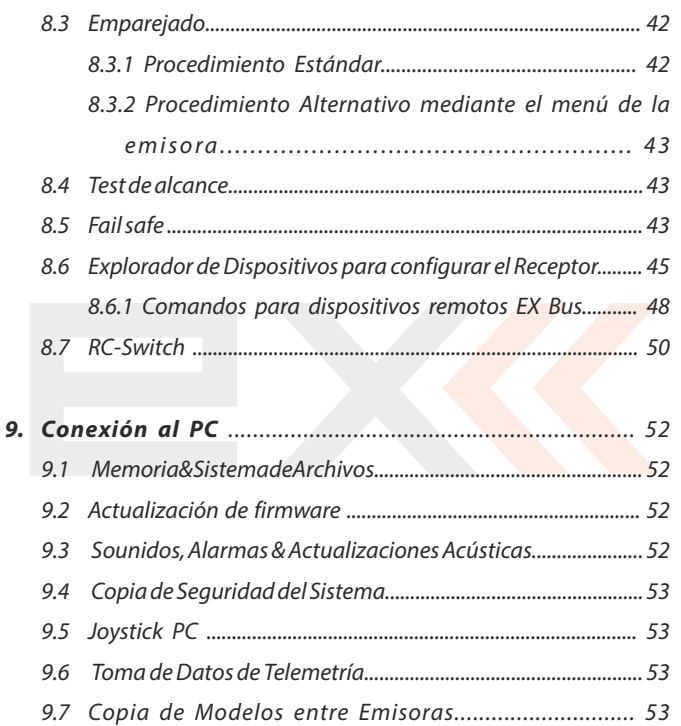

**ES** 

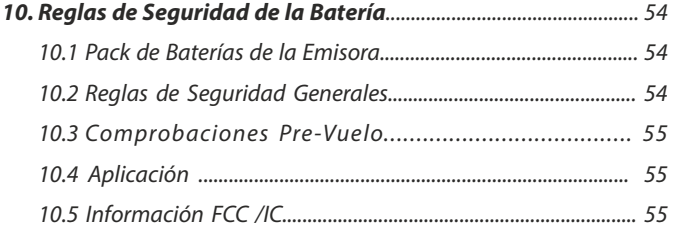

El resto de capítulos se encuentra disponible en la versión electrónica del manual. El manual completo se encuentra disponible en la tarjeta SD de su emisora o en la web www.jetimodel.com.

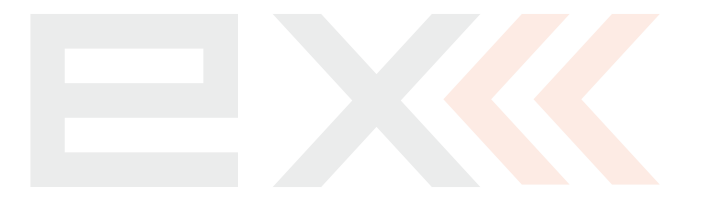

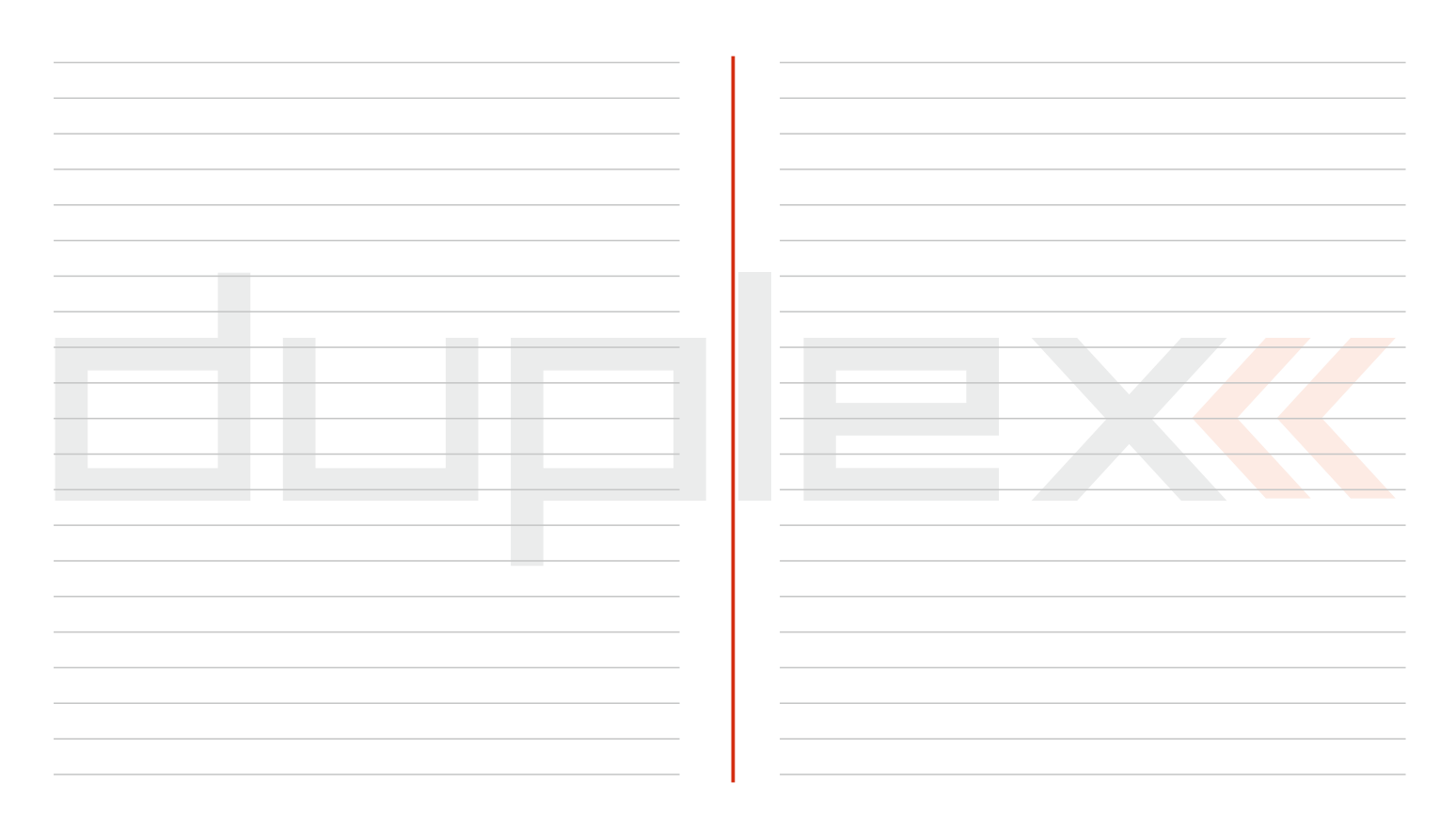

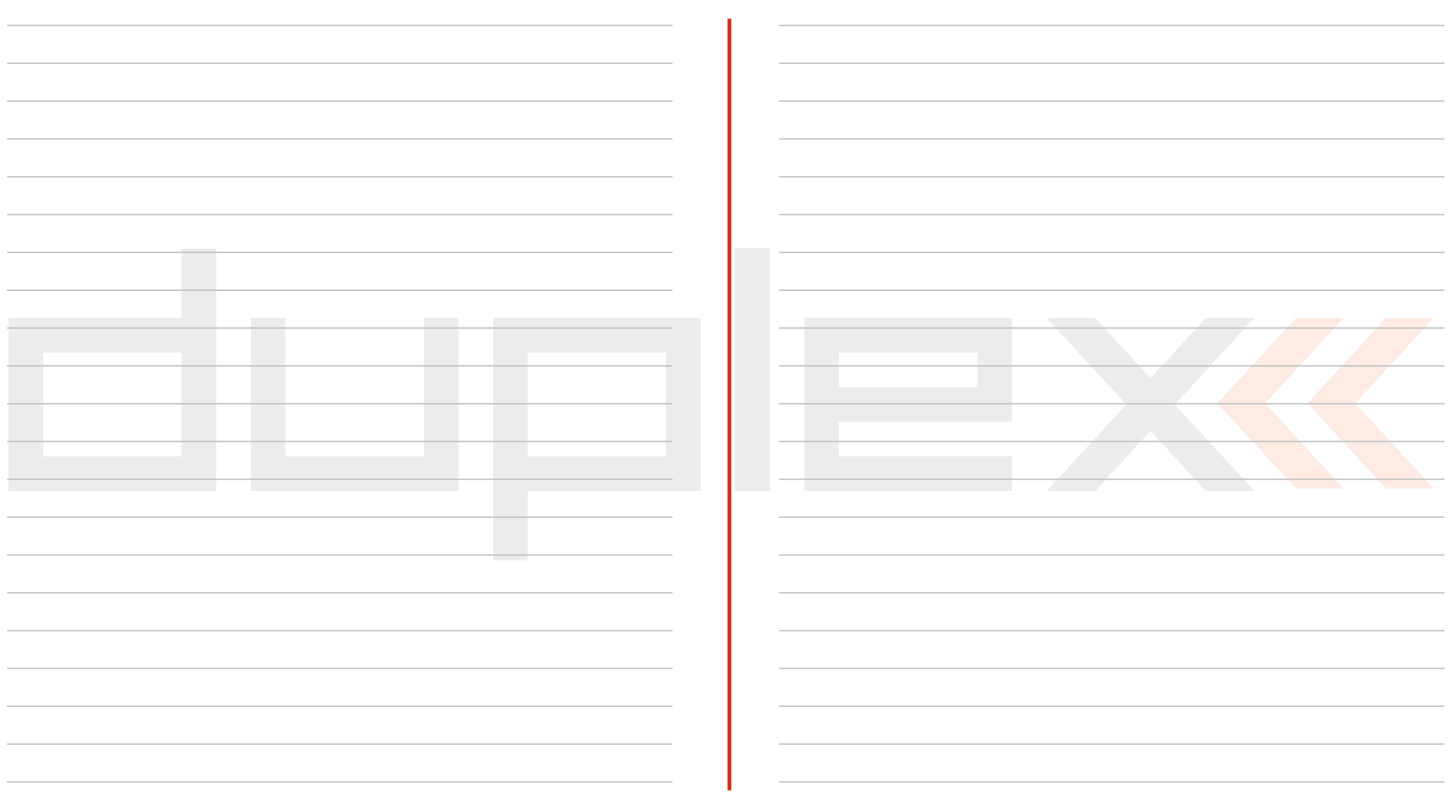

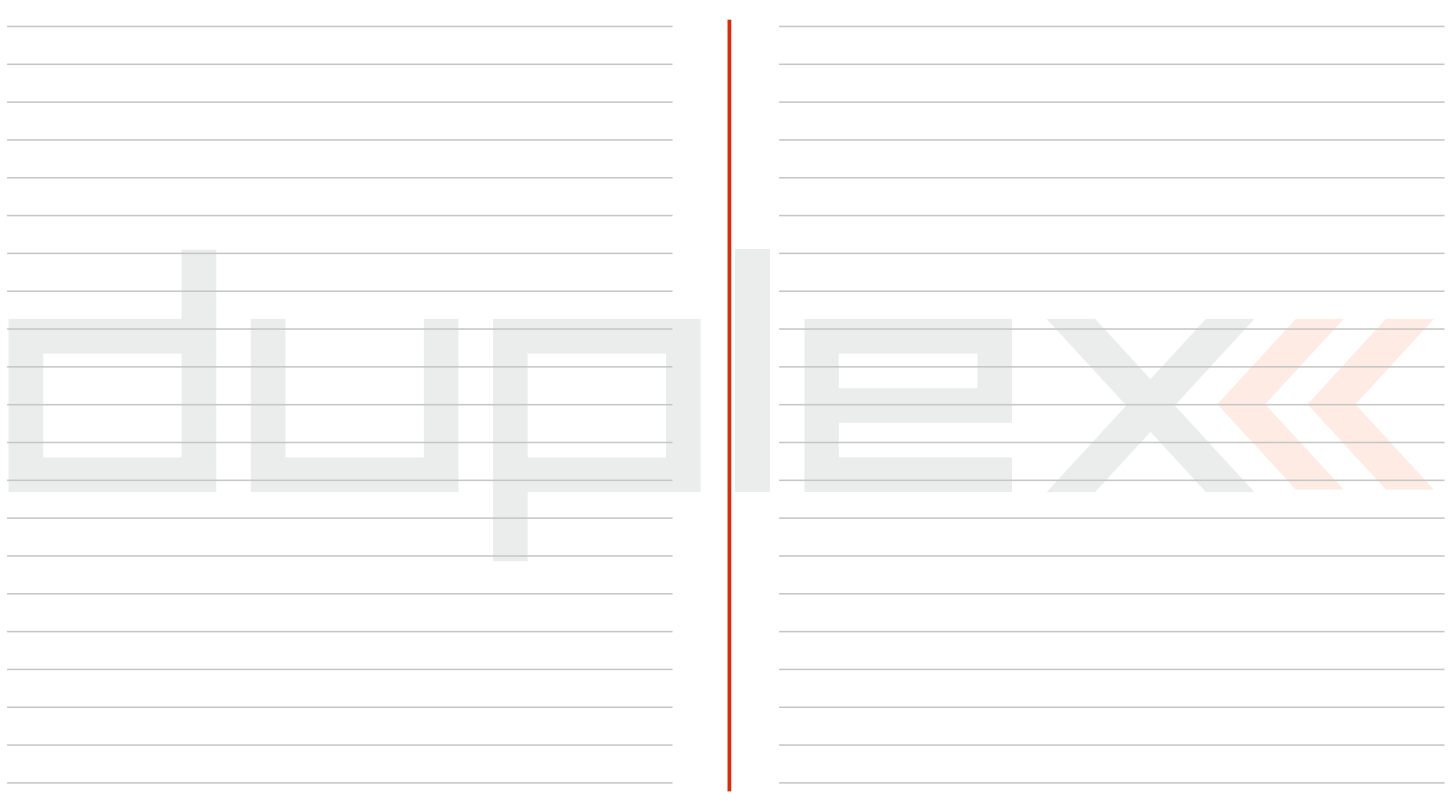

## **1 Introducción**

### **1.1 DS-12**

Las emisora DS-12 ha sido desarrollada y fabricada en cooperación con profesionales y campeones mundiales. La emisora ha sido creada con el objetivo de máxima utilidad, manejo simple, máxima durabilidad y fiabilidad de sus partes mecánicas. El chasis de primera calidad ofrece la máxima protección para los componentes interiores. El diseño simple de su estructura externa permite un fácil mantenimiento. Los mecanismos de stick con rodamientos y sensores Hall son un diseño revolucionario que hace que la emisora DS-12 se encuentren entre las más avanzadas del mundo R/C.

Colocada a propósito en la parte superior de la emisora, la pantalla LCD a color de 3.5" ofrece un gran ángulo de visión en cualquier condición de iluminación. Gracias a su pantalla de gran resolución y a la utilización de gráficos avanzados es posible crear de forma simple e intuitiva visualizaciones de los datos de telemetría. La familia de productos DUPLEX EX cuenta con un sistema mejorado de transmisión de telemetría que puede visualizarse en la pantalla LCD o salvarse para un análisis posterior en un PC. La emisora permite programar notificaciones sonoras (pre-instaladas o creadas por el usuario) referidas a valores actuales de telemetría o a alarmas sonoras o señales asignadas a condiciones de elementos de control. La DS-12 se basa en una configuración basada en los requisitos de cada usuario. La emisora se ofrece con una configuración básica que cumplirá con los requisitos de la mayoría de los usuarios en la mayoría de modelos. Para funcionalidades específicas existe un configurador disponible en **swshop.jetimodel.com**. Tras registrar su emisora, será posible añadir funcionalidades adicionales basadas en las necesidades de uso particulares.

#### **1.2 Activación de los módulos software JETI model**

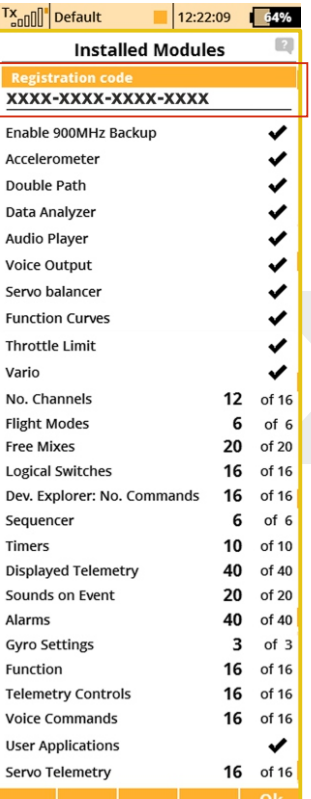

**1.** Asegúrese de tener la versión de firmware más reciente en su emisora.

**2.**Regístrese en el sitio web **swshop.jetimodel.com**.

**3.** Tras hacer click en **"Register new product"** será redirigido a un formulario en el cual debe introducir el tipo de producto **(DS-12)**, seguido del **"número de serie" (SN: xxxxxxxxx)** (se puede encontrar en la parte trasera de la emisora, tras la pantalla) después introduzca el "código de registro **de 16 dígitos" (xxxx-xxxx-xxxxxxxx)** (vea "System -> Installed **Modules"** como se muestra en la imagen adjunta). Tras registrar la emisora podrá elegir las funciones individuales que desee activar.

**4.** Marque los módulos deseados y proceda a revisar su pedido.

**5.** Será redirigido a realizar el

pago. Tras el pago, se generará un archivo intransferible con el nombre **"Activation bin"** Lo recibirá en su e-mail

**6.** Conecte la DS-12 a su ordenador y active el modo USB.

**7.** Copie el archivo **"Activation.bin"** al raíz de la tarjeta SD de la emisora. El contenido de su tarjeta SD debe ser similar al siguiente:

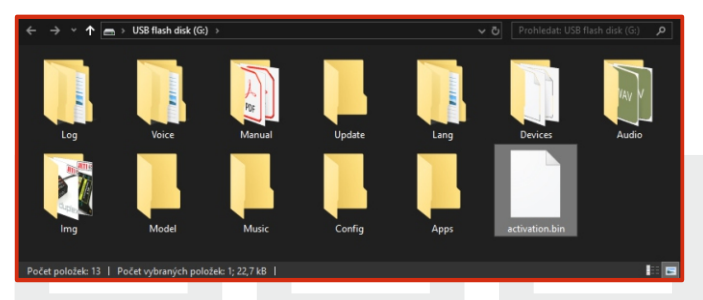

**8.** Desconecte la emisora del ordenador (No olvide extraer el dispositivo de manera segura). Después confirme en su emisora que desea actualizar y reiniciar.

**Si el proceso de activación ha sido correcto, aparecerá una tabla informativa listando los módulos activados una vez la emisora se reinicie. En este momento puede hacer un uso normal de su emisora.**

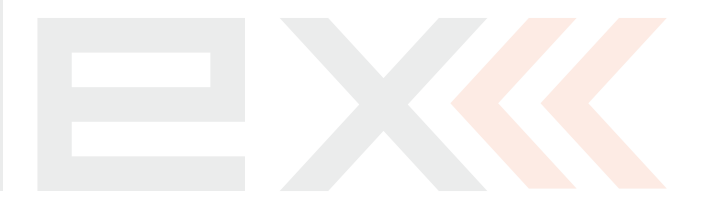

## **1.3 Características**

**Duplex 2.4GHz** – las emisoras DS-12 cuentan con el sistema de salto de frecuencia, digital y con canal de transmisión de datos, desarrollado originalmente por Jeti Model en la República Checa. Este sistema se ha utilizado con fiabilidad durante muchos años.

**Duplex 900MHz NG (Next Generation)** - las emisoras DS-12 cuentan con un sistema de transmisión de respaldo de nueva generación en 900Mhz. Este sistema de transmisión de respaldo complementa el sistema principal Duplex en 2.4Ghz.

**Telemetría integrada** – desde el comienzo, las emisoras DS-12 fueron diseñadas con muchas características atractivas e incluyen la completa integración de todos los sensores de telemetría Duplex.

**Materiales** - las emisoras DS-12 utilizan materiales de primerísima calidad, con un diseño y confort sin precedentes.

**Sticks Precisos** – los sticks de las emisoras están equipados con sensores Hall y rodamientos para un movimiento preciso con una vida casi ilimitada.

**Aviso por vibración** - los sticks están equipados con vibración para ser utilizada para notificación de alarmas, cronómetros etc.

**Pantalla LCD**– a color de 3.5" con una resolución de 320 x 240 la cual es altamente visible bajo cualquier condición de iluminación.

**Batería Li-Ion** – proporciona una fuente de energía probada y fiable con alta capacidad (6200mAh) y larga vida.

**Carga Fácil** – conecte su emisora al cargador de pared, al cargador opcional para el coche o a cualquier fuente de alimentación 12V a través del puerto de carga. La DS-12 puede cargarse también mediante su interfaz USB a PC. El progreso de carga se muestra en pantalla.

**Antenas Integradas** – las antenas están localizadas internamente en la caja de la DS-12 protegiéndola contra cualquier daño mecánico.

**Gran Memoria** – tarjeta de almacenamiento SD interna para almacenar modelos, sonidos y datos de telemetría.

**Conector USB** – la conexión adecuada para su PC. Actualizaciones de firmware y sonidos rápidas así como descarga de datos de telemetría.

**Navegación rápida** – el selector 3D junto con las teclas de función permiten una navegación rápida por los diferentes menús.

**Trims Digitales** – trims completamente programables y con la revolucionaria función de trimado automático.

**Interruptores Intercambiables y Asignables** – todos los interruptores de las emisoras DS-12 (2 o 3 posiciones) pueden ser intercambiados fácilmente y asignados para crear una configuración personalizada para adaptarse a cualquier aplicación.

**Programación** – tel firmware lógico e intuitivo de la emisora esta diseñado para resultar simple al uso. Siga simplemente las pantallas paso a paso. La creación de un nuevo modelo puede llevarse a cabo en unos pocos minutos.

**Sonidos/Alarmas** – la emisora DS-12 está equipadas con alarmas sonoras o alarmas grabadas por el usuario que le mantendrán informado sin distraerle.

**Micrófono integrado con reconocimiento de voz** - gracias al micrófono integrado puede grabar sus propios archivos de sonido y además enseñar a su emisora para que responda a varios comandos de voz.

#### **1.4 Navegación del Manual**

Existen partes del manual separados del texto principal y subrayados según la importancia.

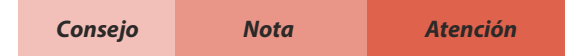

Los modelistas más avanzados pueden desear comenzar por el apartado 3 donde se encuentra la información básica para ajustar un modelo. Esta es la manera más rápida de comprender los conceptos de programación básicos, contando con la información necesaria para crear sus propios modelos. Puede encontrar instrucciones más avanzadas sobre las diferentes funciones en el apartado 4. En este apartado es donde puede encontrar descripciones detalladas sobre todas las funciones de su DS-12. La última sección proporciona información detallada sobre las actualizaciones de firmware, descargas, y mezclas especiales.

#### **1.5 Soporte Técnico**

Si no se encuentra seguro a la hora de ajustar una función en particular de su emisora, no dude en hacer uso de nuestro servicio técnico:

#### **1. Sitio Web**

En la web de Jeti Model (fabricante) o en la de su distribuidor local encontrará una amplia gama de soporte para la emisora DS-12. Encontrará consejos, trucos o las preguntas más frecuentes (FAQ) que normalmente contendrán la respuesta a sus preguntas.

#### **2.Distribidor, Fabricante**

Podrá recibir soporte de su tienda habitual, distribuidor o directamente desde el fabricante Jeti Model s.r.o.

#### **3.Servicio y Cobertura de la Garantía**

Jeti Model CZ garantiza que sus productos no tienen defectos en materiales o en fabricación por un periodo de 24 meses desde la fecha de compra por parte del cliente. Esta garantía cubre solo los productos comprados a un distribuidor autorizado Jeti Model CZ. Las transacciones por terceras personas no están cubiertas por esta garantía. Será necesaria la prueba de compra para cualquier reclamación en garantía. Las decisiones sobre reparaciones o remplazos dependen únicamente de Jeti Model CZ o de un servicio autorizado. Esta garantía no cubre daños físicos o daños debidos a un accidente, mala utilización, abuso, negligencia, utilización comercial o para investigación, o modificación de cualquier componente del producto. Esta garantía no cubre daños por mala instalación, operación, mantenimiento, o intento de reparación por otra persona que no sea Jeti Model CZ o un servicio autorizado.

**Jeti Model CZ se reserva el derecho a modificar esta garantía sin noticia y renunciar a otras garantías expresas o implicadas.**

## **1.6 Contenido del pack DS-12**

**1.** Emisora JETI DS-12, **2.** Cargador de pared, **3.** Cable USB PC, **4.** Set de llaves (HEX 1,5; TORX 10), **5.** Paño de limpieza y manual de instrucciones

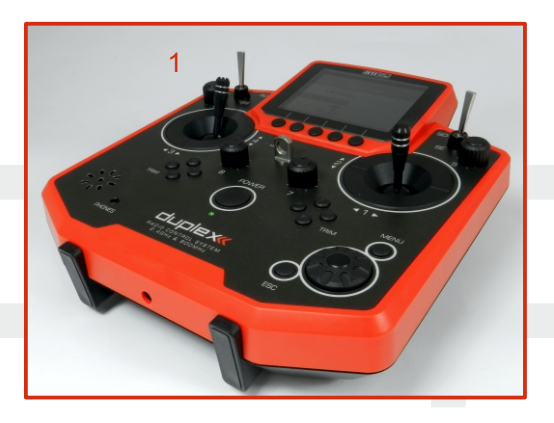

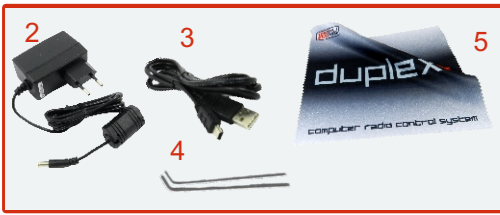

## **2 Especificaciones**

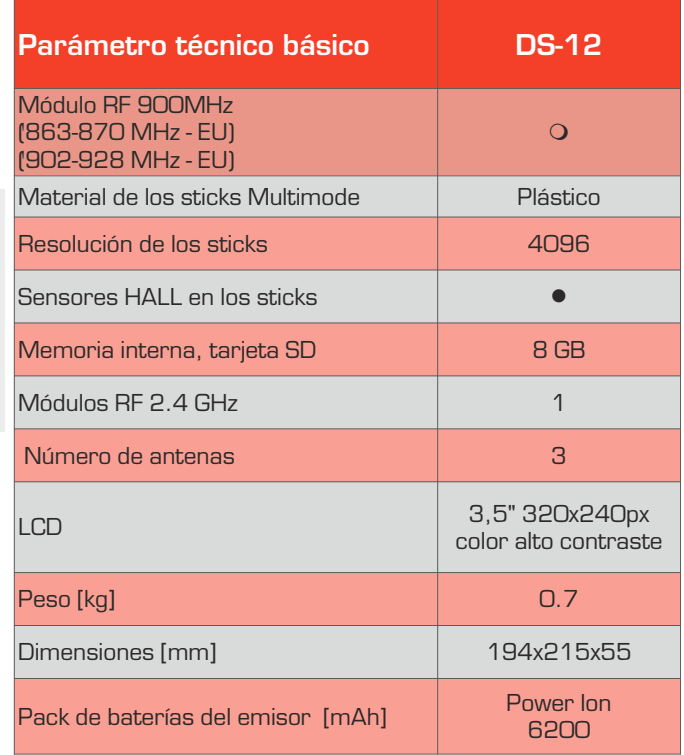

m **Extensión** l **Incluído**

## **3 Ayuda integrada**

Es posible obtener ayuda integrada para las funciones que incluyan el icono **"símbolo de interrogación"** en la esquina superior derecha de la pantalla correspondiente **(1)**. Si ve el icono mencionado, pulse el botón **"menu"** para visualizar la ayuda del menú resaltado correspondiente. Esta función se encuentra disponible a partir de la versión FW v5.00.

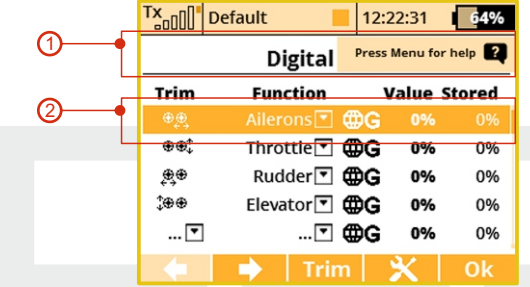

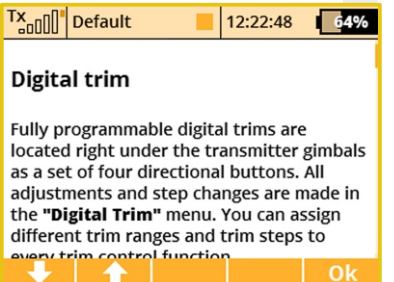

Recomendamos siempre actualizar al último firmware disponible mediante Jeti Studio.

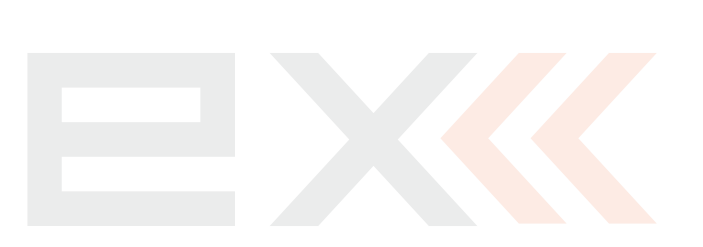

## **4 Descripción de la Emisora DS-12**

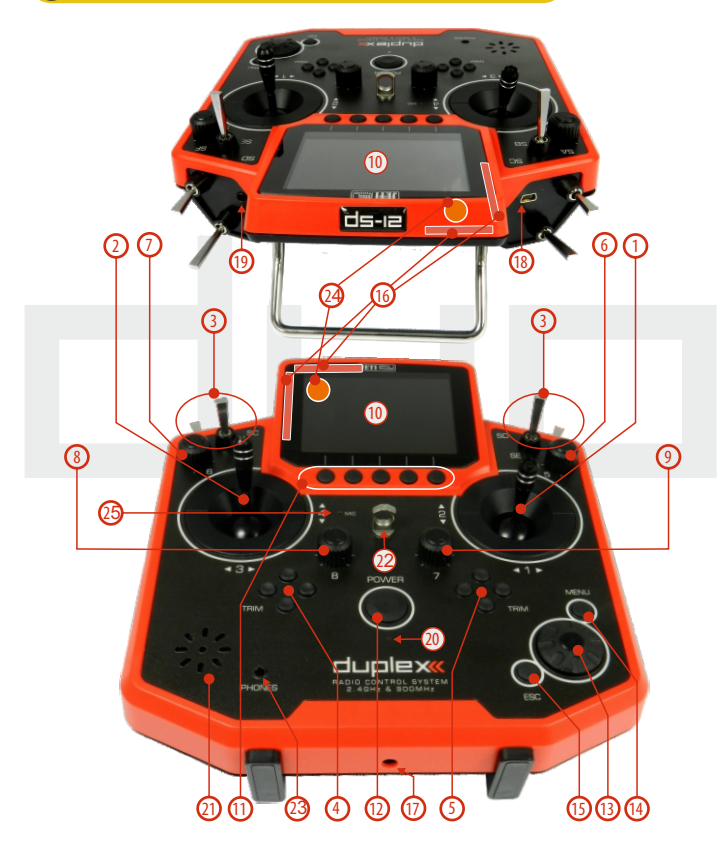

#### **4.1 Identificación de componentes**

- **1.** Stick Derecho 1, 2 la emisora DS-12 soporta Modos 1-4, vea **Sticks de Control-> cambio de modo**
- **2.** Stick Izquierdo 3, 4 la emisora DS-12 soporta Modos 1-4, vea **Sticks de Control-> cambio de modo**
- **3.** Interruptores intercambiables: Sa, Sb, Sc, Sd, Se, Sf
- **4.** Trims digitales para el stick izquierdo T3, T4
- **5.** Trims digitales para el stick derecho T1, T2
- **6.** Dial de control derecho 5
- **7.** Dial de control izquierdo 6
- **8.** Dial de control 7
- **9.** Dial de control 8
- 10. Pantalla I CD
- **11.** Botones de función F1 F5
- **12.** Interruptor Encendido/Apagado de la emisora
- **13.** Selector 3D
- **14.** Botón Menu
- **15.** Botón ESC
- Add the handle and assign it a number and pointer in the photo. **16.** Shows the 2.4GHz Antenna but NOT the handle.
- **17.** Jack de carga
- **18.** Interfaz USB PC
- **19.** Entrada/Salida PPM
- **20.** LED de estado Encendido/Apagado & Carga
- **21.** Altavoz
- **22.** Gancho para la correa
- **23.** Jack de auriculares
- **24.** Antena 900 MHz
- **25.** Micrófono

#### **4.2 Identificación de componentes internos**

- **26.** Conector de Batería
- **27.** Pack de Baterías de la Emisora
- **28.** Conector Salida PPM
- **29.** Stick de control izquierdo
- **31.** Tarjeta memoria Micro SD
- **32.** Antenas de 2.4GHz
- **33.** Antena de 900 MHz

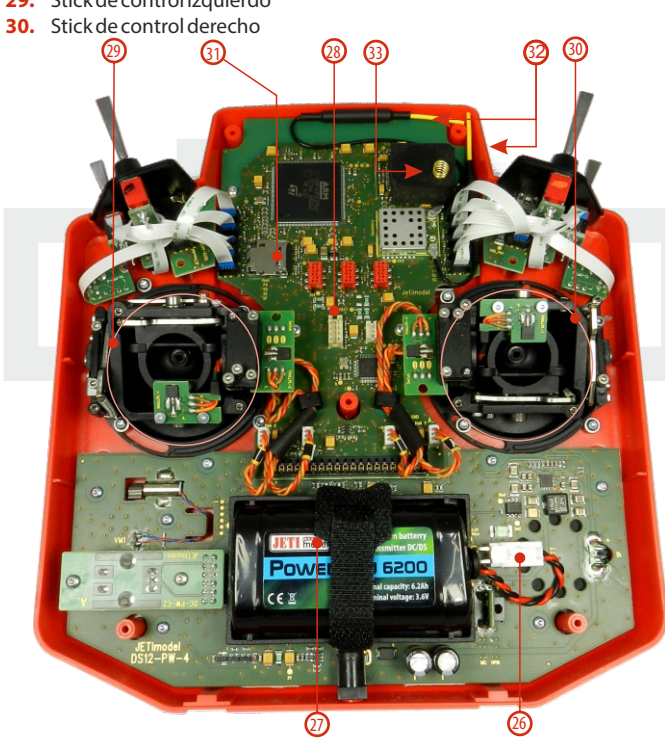

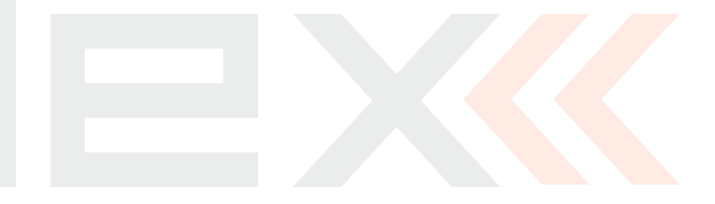

#### **4.3 Montaje del Stick**

**Cuando maneje la emisora con la tapa trasera quitada, apague la emisora y desconecte la batería (desenchufe el conector). Tampoco conecte el cargador o el cable USB. Nota:**

**Intente no tocar las placas de circuito Atención: impreso. ¡Puede dañar su emisora por descarga electrostática!**

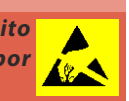

#### **4.3.1 Ajuste de la Longitud de los Stick**

La longitud del stick es ajustable para adecuarse a su estilo de vuelo. El stick se divide en dos partes.

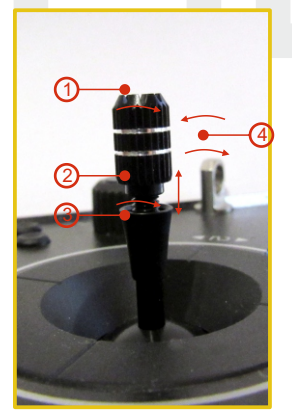

**1.** Sujete la parte superior del stick y desenrósquela girando en contra de las agujas del reloj.

**2.**Gire la parte superior del stick a favor de las agujas del reloj para hacerlo más corto o en contra de las aguas del reloj para alargarlo.

**3.** Ajuste la parte inferior para fijar la parte superior.

**4.** Para terminar apriete ambas piezas una contra otra.

**Si ha instalado sticks opcionales con interruptor o Atención: botón, asegúrese de no dañar los cables que pasan por el interior del stick cuando ajuste la longitud del mismo. La manera más segura de hacerlo es retirando el pequño prisionero lateral del stick para**  así permitir que la parte interna del **interruptor/botón permanezcan quietos mientras que gira el stick para ajustar su longitud. (4.3.7)**

#### **4.3.2 Ajusete del Angulo de los Stick**

La emisora DS-12 no permite ajustar el ángulo del mecanismo del stick!

#### **4.3.3 Ajuste de la Tensión del Stick**

La tensión del stick es ajustable para cada eje. Esto permite adecuar

su emisora a sus preferencias. Ajuste simplemente cada muelle a la tensión deseada.

**1.** Apague la emisora y retire los tornillos que aseguran la tapa trasera. Después, retire la tapa trasera con cuidado.

#### **A s e g ú r e s e d e desconectar la batería de la emisora.**

**2.** Utilice los tornillos

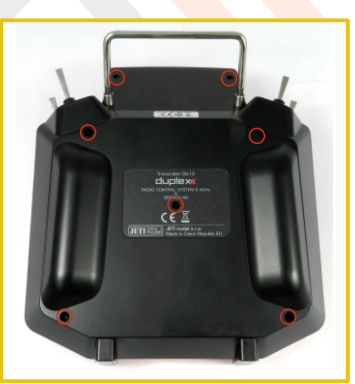

indicados para **cambiar la tensión del muelle**. Girando el tornillo **en contra de las agujas del reloj liberará** tensión en el muelle. Como resultado, la resistencia al movimiento del stick de control será**menor.**

Girando el tornillo **a favor de las agujas del reloj, añadirá** tensión al muelle. Como resultado, la resistencia al movimiento del stick será

**mayor.**

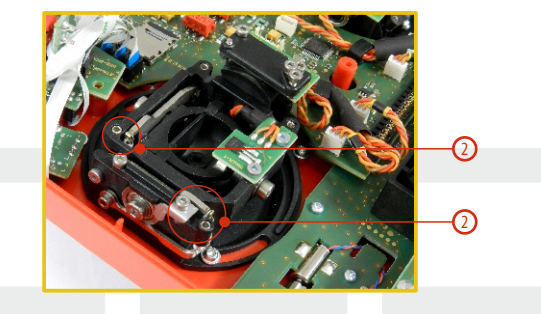

**3.** Reconecte la batería y monte la tapa trasera y sus tornillos.

#### **4.3.4 Ajuste de la tensión de la Carraca**

Tanto si prefiere un tacto suave del motor o el tacto de la carraca, puede ajustar su emisora DS-12 de cualquiera de las maneras permitiéndole adecuar su emisora a sus preferencias. Cada tensión se ajusta mediante un un tornillo diferente.

**1.** Apague la emisora y retire los tornillos que aseguran la tapa trasera. Después, retire la tapa trasera con cuidado. **Asegúrese de desconectar la batería de la emisora.**

**2. Para ajustar la tensión de la carraca utilice el tornillo "A". Gírelo lentamente (en contra de las agujas del reloj)** hasta conseguir la tensión de la carraca deseada. Para ajustarlo a un funcionamiento suave utilice el tornillo"**B**".**Gírelo lentamente a favor de las agujas del reloj)** hasta conseguir la tensión de funcionamiento suave deseada.smooth tension.

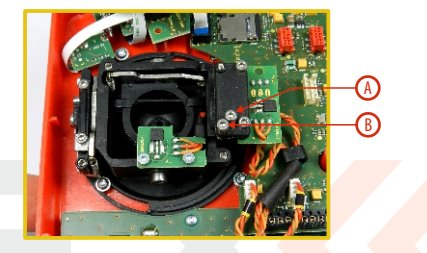

**3.** Reconecte la batería y monte la tapa trasera y sus tornillos.

#### **4.3.5 Ajuste del Recorrido del Stick de Motor**

El recorrido del stick de motor se puede ajustar para adecuarse a su estilo de vuelo.

- **1.** Apague la emisora y retire los 7 tornillos que aseguran la tapa trasera. Después, retire la tapa trasera con cuidado.
- **2.** Utilice los tornillos indicados para limitar el recorrido del stick de motor. Girando el tornillo a favor de las agujas del reloj, recortará el recorrido del stick de motor.
- **3.**Reconecte la batería y monte la tapa trasera y sus tornillos.

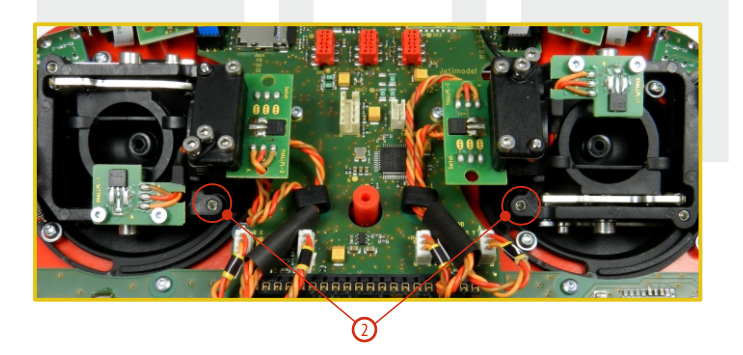

Tras ajustar el límite del recorrido del stick de motor debe re-calibrar el stick de la emisora en el menú correspondiente, **vea la sección 9.6.3 –Calibración de los Controles Proporcionales.**

#### **4.3.6 Cambio del Modo de la Emisora**

La emisora cuenta con sticks universales. Ambos sticks son idénticos y ajustándolos podrá configurarlos en los modos 1 – 5. Tras el ajuste mecánico es necesario ajustar el modo seleccionado en la emisora en el menú Sistema – Configuracion – Modo Stick 1-4.

Para cambiar los ajustes de los sticks, desatornille la tapa trasera y desconecte la batería.

#### **A. Ajuste del stick de manera que no vuelva siempre a su posicion central - motor**

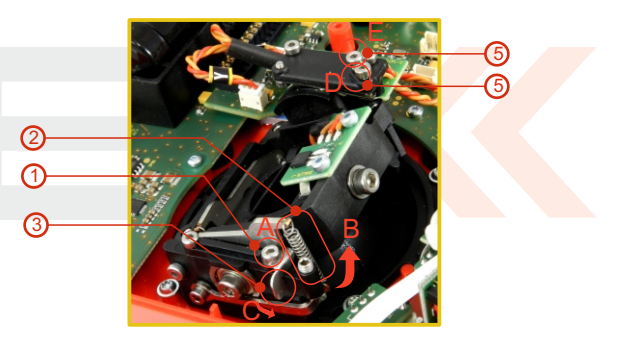

- **1.** Suelte el tornillo **A.**
- **2.** Levante la leva **B**para poder desplazar la palanca **C.**
- **3.** Gire la palanca **C** 90° en la dirección de la flecha para bloquear la leva **B**en su posición superior.
- **4.** Apriete el tornillo **A.**
- **5.** Apretando los tornillos **D** y **E** se logra el ajuste necesario para conseguir un tacto tipo carraca o suave.

**B. Ajuste del stick para que siempre vuelva a su posición central - elevador**

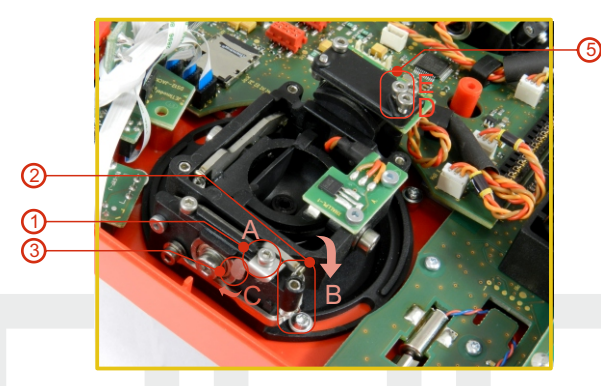

- **1.** Suelte el tornillo **A.**
- **2.** Levante la leva **B.**
- **3.** Gire la palanca **C** en la dirección de la flecha y bloquee la leva **B** en su posición superior.
- **4.** Mueva la leva **C** en la dirección de la flecha para desbloquear la leva **B.**
- **5.** Apriete el tornillo **A.**
- **6.** Suelte los tornillos E y D hasta que no note el freno.

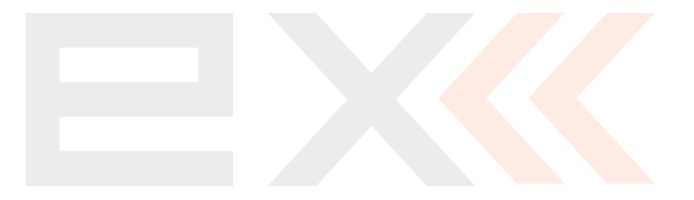

#### **4.4 Interruptores Intercambiables y Asignables**

Una de las características más importantes de las emisoras JETI es la flexibilidad de asignación de las funciones a los interruptores. El tipo exacto de interruptor se puede ajustar en **"menu principal->propiedades avanzadas->Ajuste Stick/Interruptores"**. Existe una gran variedad de interruptores disponibles para adecuarse a diferentes necesidades. Contacte con su punto de venta Jeti para más información sobre los interruptores disponibles.

Usted puede intercambiar los interruptores disponibles o utilizar accesorios originales para personalizar su emisora.

#### **Configuración de interruptores de fábrica para la emisora DS-12**

- **Sa** interruptor de 3 posiciones corto
- **Sb**-interruptor de 2 posiciones largo
- **Sc** -interruptor de 2 posiciones largo
- **Sd**-interruptor de 2 posiciones largo
- **Se**-interruptor de3 posiciones largo
- **Sf** interruptor de 2 posiciones corto

#### **4.4.1 Procedimiento de desmontaje**

- **1.** Apague la emisora y retire los 7 tornillos que aseguran la tapa trasera. Después, retire la tapa trasera. **Asegúrese de desconectar la batería de la emisora.**
- **2.** Mediante la llave especial (no incluída) desenrosque y extraiga con cuidado la tuerca de fijación.

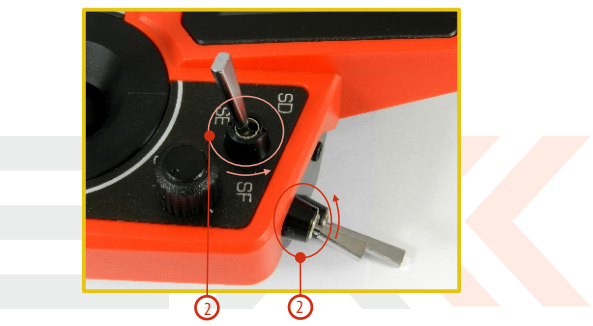

**3.** Sujete el interruptor por la parte trasera de la emisora y tire de él para extraerlo de la estructura de la emisora.

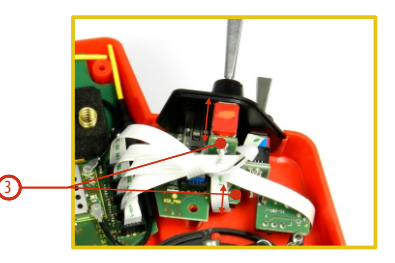

**4.** Desconecte el cable plano flexible del conector de la placa principal.

La orientación de los cables fexibles que unen los interruptores con la placa principal se puede ver en la figura **(4a)**.

El cable cuentacon un código de colores en un lado en ambos extremos **(4b)**.

Las marcas deben orientarse como se muestra a continuación.

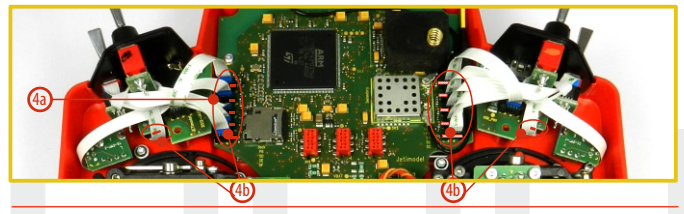

#### **4.4.2 Procedimiento de montaje**

- **1.** Inserte el cable plano flexible en el conector del interruptor. Vea la orientación arriba.
- **2.** Coloque el interruptor en su alojamiento de la estructura de la emisora.
- **3.** Apriete la tuerca de fijación del interruptor desde la parte frontal de la emisora. Utilice la llave especial (no incluída).
- **4.** Conecte el cable plano flexible a la placa principal de la emisora. Vea la orientación más arriba. El cable debe insertarse en el conector correspondiente al interruptor en cuestión.
- **5.** Conecte de nuevo la batería de la emisora y monte la tapa trasera con sus tornillos.

Al encender la emisora la primera vez tras cambiar cualquier interruptor, verá que la configuración para el modelo seleccionado ya no es válida.

**Para sustituir el interruptor Sb es necesario desmontar Nota: antes los interruptores Sa y Sc de la estructura de la emisora.**

> **Para sustituir el interruptor Se es también necesario desmontar antes los interruptores Sd y Sf de la estructura de la emisora.**

#### **4.5 Trims Digitales**

Los sticks de la emisora se utilizan para controlar las funciones básicas como motor, alerón, elevador y cola. Al lado de los sticks podrá encontrar 4 botones, los trims programables.

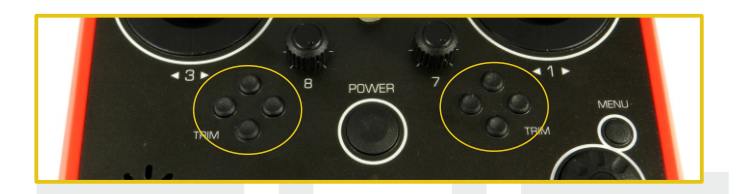

Los trims digitales se utilizan para realizar un ajuste fino del modelo. Cuando la emisora se apaga, los valores del trim se guardan en memoria y se cargan cuando el sistema se enciende de nuevo.

Cada modelo tiene su ajuste de trim. También cada modo de vuelo puede ser configurado para tener diferentes configuraciones de trim. Pulsando uno de los botones, la pantalla mostrará gráficamente el cambio de la posición del trim. Los trims de la emisora cuentan con un aviso sonoro de paso y centro.

#### **4.6 Pack de Baterías de la Emisora**

La emisora DS-12 está alimentada por un pack de batería Li-Ion que viene equipado con su propio circuito de gestión y carga. Cuando se encuentra encendida, el LCD de la emisora muestra el estado y la condición del pack de batería. La batería Li-Ion viene instalada de fábrica.

#### **4.6.1 Carga**

La emisora DA-12 puede ser cargada con el cargador de pared incluido, a través del cargador opcional de coche o a través del puerto USB. Para una carga rápida utilice el cargador de pared incluido. El tiempo de carga es de alrededor de 3 horas. Durante el proceso de carga la emisora puede encenderse o apagarse. El estado de la carga se muestra con los diodos LED rojo y verde. Si enciende la emisora mientras que está cargando podrá visualizar el proceso de carga directamente en la pantalla LCD.

#### **Carga de la Emisora:**

- **1.** Conecte el cargador de pared suministrado a un enchufe.
- **2.** Conecte el cable de carga a la emisora. Si el LED verde se apaga, la emisora no está completamente cargada. El LED rojo indica el estado de carga.
	- Batería descargada LED rojo parpadea lentamente, LED verde apagado
	- Batería casi cargada LED rojo encendido, LED verde apagado
	- Batería cargada LED verde encendido

#### **4.6.2 Remplazo de la Batería**

Si desea cambiar la batería de la emisora, siga los siguientes pasos:

- **1.** Apague la emisora y retire los 7 tornillos que aseguran la tapa trasera. Después, retire la tapa trasera.
- **2.** Desconecte el cable de la batería.
- **3.** Suelte el velcro de fijación y retire la batería.

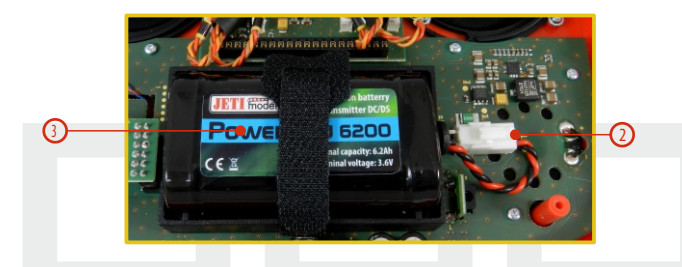

**Si se desconecta la batería por más de 1minuto, la hora y Nota: la fecha se borrarán.**

**La emisora DS-12 debe ser utilizada únicamente con Atención: baterías originales o aprobadas por el fabricante. El uso de otro pack de batería cancelará la garantía.**

#### **4.7 Conector de Entrada/Salida PPM**

La salida **PPM** está accesible gracias al conector etiquetado "**B**". Este conector cuenta con alimentación de batería no estabilizada en el rango de 3.2 – 4.2V (max. 1A) que puede utilizarse como fuente de alimentación para módulos HF o para la salida de señal PPM. Las funciones de salida de la emisora tienen el formato de señal estándar PPM.

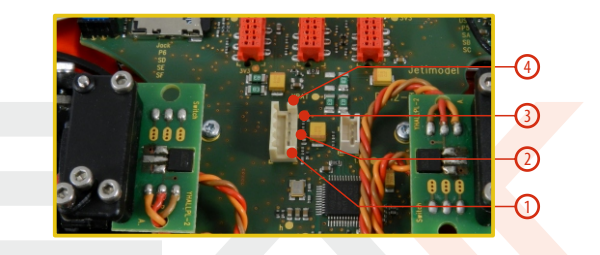

- **1.** Entrada PPM (lógica 3V)
- **2.** Pin positivo (+)
- **3.** Pin negativo (-)
- **4.** Salida PPM (lógica 3V, configurable en **"Sistema->Configuración")**

## **4.8 Manejo**

La emisora DS-12 viene equipada con un asa para transportarla tal y como se indica en la figura.

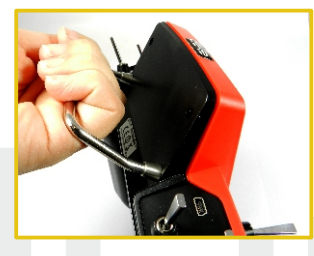

La localización de las antenas del transmisor en 2.4GHz se muestran en la imagen inferior

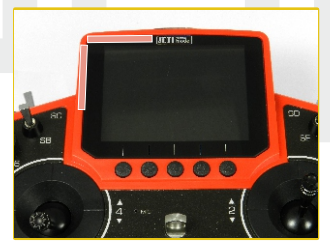

 **Antes de cada sesión de vuelo, y especialmente Atención: con un modelo nuevo, es importante realizar un test de alcance. Evite el contacto o cubrir con su cuerpo la antena de la emisora (en la posición que se muestra en la figura).**

## **4.9 Cambio de la tarjeta SD**

#### **Desconecte el conector de la batería.**

Para abrir le alojamieno de la tarjeta SD, utilice su uña para empujar la carcasa metálica hacia la derecha y levántela con cuidado. La tarjeta micro SD puede ser extraída ahora. Para su instalación proceda por favor en orden inverso.

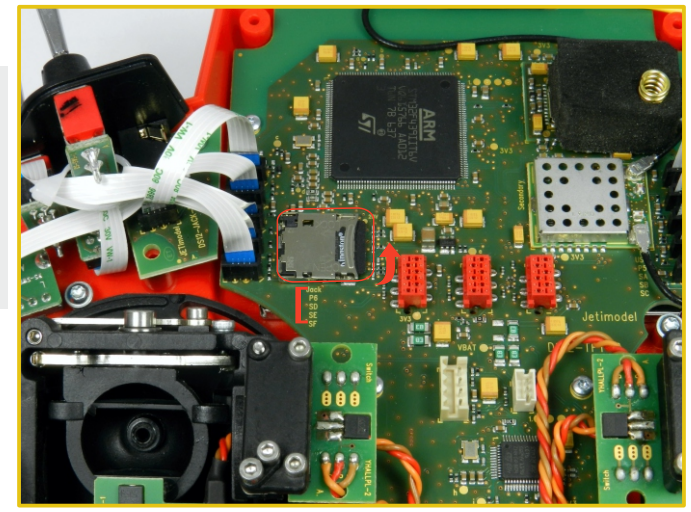

## **5 Módulos de emisión RF**

Para poder conseguir la mayor calidad de emisión y fiabilidad posible en la emisora DS-12, hemos decidido equipar la emisora con dos módulos de emisión independientes (DUPLEX 2.4GHz y 900MHz NG). Los módulos de emisión cuentan con antenas independientes. Desde el punto de vista de la emisión, los módulos son totalmente independientes. Los módulos RF de la emisora pueden operar en los siguientes modos:

- **• Modo "Defecto"**  el módulo Duplex de 2.4GHz se comunica con el receptor utilizando dos antenas independientes. Esto mejora la seguridad y ayuda de igual manera a cubrir los posibles ángulos muertos de las antenas.
- **Modo "Doble Ruta"** el módulo RF se comunica independientemente con dos receptores. Los receptores se pueden conectar a un sintetizador inteligente, como por ejemplo el JETI Enlink, o las funciones de control básicas se pueden dividir entre los dos receptores. En este modo, cada módulo Duplex 2.4GHz se comunica con uno de los receptores. Esto aumenta la fiabilidad y seguridad en gran medida ya que ambos receptores se comunican de manera independiente con cada uno de los módulos RF.
- **• Modo "Alumno"** –el módulo Duplex de 2.4GHz se asigna para comunicar con la emisora del profesor únicamente. La comunicación con el modelo se realiza únicamente mediante la emisora del profesor. Si utiliza dos emisoras DS-12, ajuste una como "Profesor" y la otra como "Alumno", las emisoras se

comunicarán entre ellas mediante la conexión por cable.

#### **• Módulo de Respaldo de la Emisora**

La emisora DS-12 esta equipada con un sistema inalámbrico de respaldo. Funciona en la banda 868MHz ( EU ) o 915MHz ( US, AU, JP ). Este sistema de respaldo puede ser utilizado opcionalmente en los modos "standard" y "2-way RF". Por lo cual no está diseñado para utilizarse como link único sino que proporciona una redundancia adicional al sistema en 2.4GHz.

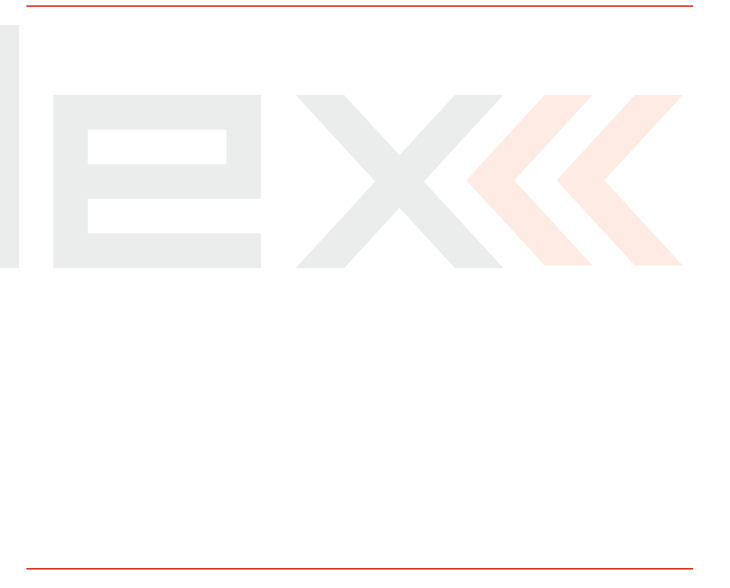

#### **Conexión recomendada para el Rsat900 NG funcionando como receptor de respaldo para una Central Box**

- **•** Conecte siempre el RSat2 o R3/RSW como receptor primario en el puerto "Rx1"de la Central Box.
- El RSat900 Ngse conecta al puerto "Rx2" de la Central Box
- **•** Ambos receptores deben ajustarse como salida EX Bus.

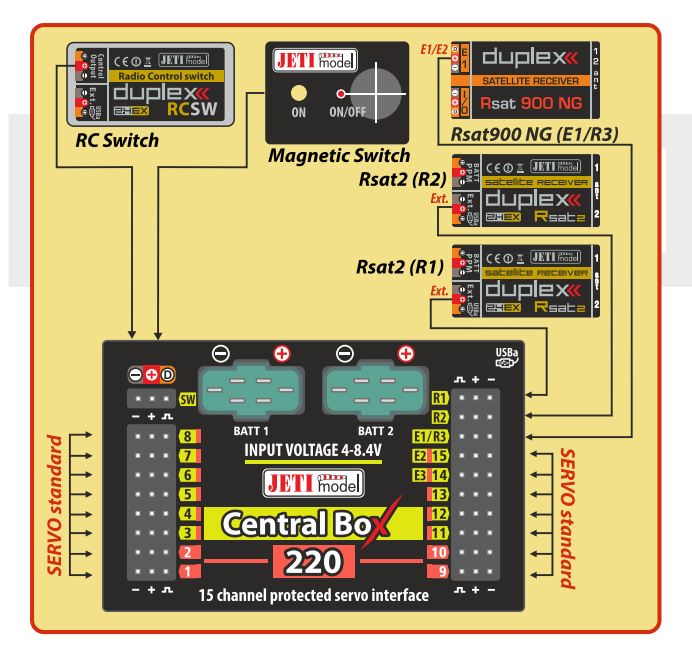

#### **Conexión directa de un RSat 900 NG a un receptor Primario :**

- **•** El receptor Rsat900se debe conectar al puerto "Sat1"del receptor primario.
- **•** El receptor RSat900 NG debe ajustarse como salida PPM y el puerto "Sat1" del receptor primario como entrada PPM.

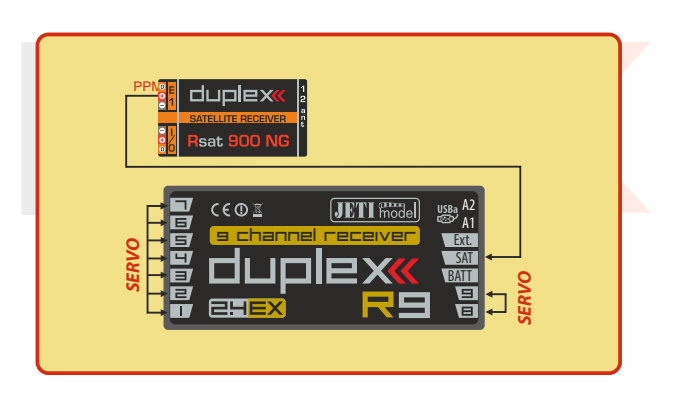

## **6 Encendido/Apagado de la Emisora**

#### **6.1 Encendido de la Emisora**

El encendido se realiza pulsando y manteniendo el botón **"Power" (1)**. El LED verde se encenderá y se mostrará la pantalla de bienvenida. En este punto, la emisora espera la confirmación – pulse el botón **F5 (Yes) (2)**. Tras la confirmación, se mostrará que la emisora se encuentra lista. El estado de encendido de la emisora DS-12 se muestra mediante el parpadeo del LED verde.

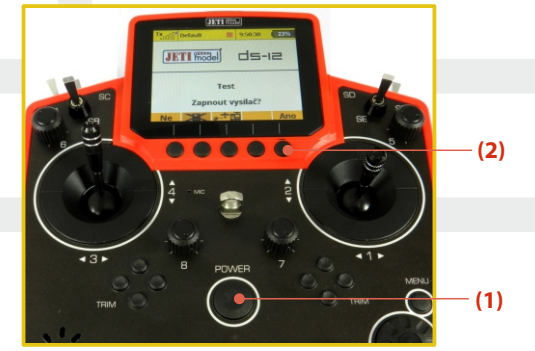

\* Si no confirma el encendido en un cierto límite de tiempo, la emisora se apagará automáticamente. Mediante su ajuste puede desactivar la confirmación en el menú **"Menu Principal->Sistema-> Configuracion->Desactivar pregunta al inicio".**

**Recomendamos que mantenga activada la confirmación de Consejo: encendido ya que evita un encendido accidental y con ello la consiguiente descarga de la batería de la emisora.**

#### **6.2 Apagado de la Emisora**

La emisora se apaga pulsando el botón "**Power**". Antes de apagarse por completo se pedirá la confirmación. En caso de emergencia, puede realizarse un apagado rápido si pulsa a la vez los botones "**Power**" y "**esc**". **NUNCA** utilice esta alternativa en condiciones de funcionamiento normal.

**Si desea verificar el estado de carga de la batería con el equipo Con sejo: apagado pulse el botón "Power" y aparecerá la pantalla de bienvenida con el estado de la batería. Si no confirma el encendido, la emisora se apagará automáticamente. Durante la carga, esta función siempre se encuentra activada.** 

#### **6.3 Reinicio de la Emisora**

En el caso de un funcionamiento errático recomendamos que reinicie la DS-12.

- **1.** Enciéndala o apáguela de forma habitual con el botón "Power".
- **2.** Si es necesario, utilice el Apagado de Emergencia pulsando a la vez los botones "Power" y "ESC".
- **3.** Desconecte y conecte la batería de la emisora.

**[ a)** Retire los tornillos que aseguran la cubierta trasera. Después, retire la cubierta trasera, **b)** Desconecte el conector de la batería de la emisora, **c)** Pulse el botón "Power" para descargar el condensador interno, **d)** Conecte de nuevo la batería de la emisora, **e)** Monte de nuevo la cubierta trasera con sus tornillos,**f)**Reinicie el sistema. **]**

2 3  $\mathbb G$ 

12:22:16 64%

**ds-e** 

Start Cir

5  $\circlede$ 

ncienda la emisora pulsando y manteniendo el botón "**Power**" durante un par de segundos y pulse el botón"**F5 (Si)**" para confirmar, vea el apartado 6.1. La pantalla mostrará la pantalla principal y el modelo actual seleccionado.

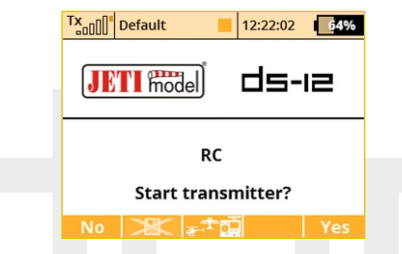

Puede cambiar inmediatamente a otro modelo tras iniciar la emisora pulsando el botón"**F3**".

Si pulsa el botón "**F2**" desactivará el guardado de la telemetría para la sesión actual. Si está realizando ajustes de la configuración del modelo, pulse el botón "**F2**" y confirme. El guardado de la telemetría será desactivado hasta que reinicie la emisora.

Para que se visualice la pantalla de arranque, en el menú Configuracion debe seleccionar "**No**" en la opción "**Desactivar pregunta al inicio**".

## **7 Encendido inicial 7.1 Pantalla Principal**

La pantalla principal muestra la información básica sobre la operación de su emisora, como nivel de batería, tiempo, modo de vuelo, etc. Esta pantalla muestra también la información a visualizar definida por el usuario, por ejemplo: **cronómetro, telemetría, etc.** La pantalla principal se divide en tres partes: **barra de estado, escritorio y barra inferior.**

La barra de estado situada en la parte superior muestra la siguiente información: 7 1

Tx<sub>auli</sub> Default

**JETI Model** 

Page 1/1

- **1.** Intensidad de la señal
- **2.** Estado de la batería
- **3.** Hora
- **4.** Icono de guardado de telemetría
- **5.** Nombre del modelo
- **6.** Nombre del modo de vuelo activo 8
- **7.** Bloqueo de motor
- **8.** Indicador de corte motor, ralentí

El escritorio es la parte más grande de la pantalla. Aquí es donde podrá ver los datos de telemetría y es donde se mostrarán las alarmas programadas. El escritorio muestra la información definida por el usuario mediante múltiples páginas. A medida que añade o elimina elementos de telemetría o alarmas, el número de páginas aumentará o disminuirá automáticamente.

La barra inferior se encuentra debajo del escritorio.

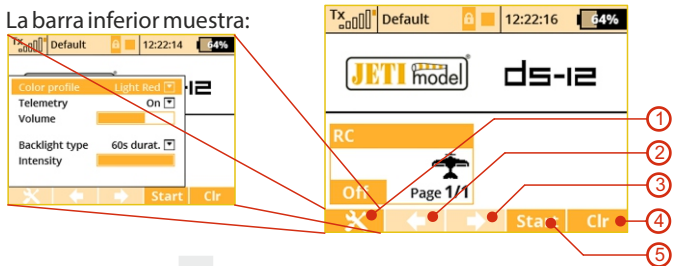

- **1. Herramientas-** Ajuste rápido de la emisora: **Perfil de color, Telemetría, Volumen, duración de la Retroiluminación, Intensidad**
- **2. Flecha izquierda**-moverse a la izquierda en las páginas del escritorio.
- **3. Flecha derecha**-moverse a la derecha en las páginas del escritorio.
- **4. Limp**-resetea los cronómetros o abre la aplicación Analizador de Datos en la pantalla principal.
- **5. Ini./Parar**-comienzo y fin del cronómetro de vuelo, cronómetros por activación o grabación de telemetría.

Use los botones **F1-F5**para seleccionar estas opciones.

Desde la pantalla principal puede acceder al menú principal pulsando el botón **"menu"**. Para volver a la pantalla principal pulse el botón**"menu"**o **"esc"**.

Desde la pantalla principal, cuando pulsa cualquiera de los trim o e **Selector3D**se mostrará el menú **"Trim"**.

## **7.2 Navegar por el Menú**

#### **7.2.1 Navegación**

**1.** El botón **"menu"** permite cambiar entre la pantalla principal y el menú principal.

**Si pulsa este botón mientras gira el Selector 3D, los valores Consejo: variarán más rápido. Con el botón menú apretado se variarán 10 valores por vuelta. El botón se utiliza también para abrir la ayuda contextual en la emisora.**

**2.** El botón **"esc"** permite moverse un nivel hacia atrás en el menú. Si pulsa este botón mientras que edita un valor, volverá un nivel hacia atrás y el valor editado NO será almacenado.

#### **3. Selector 3D**

- **3a** girando el selector **en contra de las agujas del reloj se moverá hacia arriba en el menú**. Girando el selector en esta dirección**disminuirá**cualquier valor que esté editando.
- **3b** girando el selector **a favor de las agujas del reloj se moverá hacia abajo en el menú.** Girando el selector en esta dirección**incrementará**cualquie valor que esté editando.
- **3c Pulsando** el selector confirmará/entrará en el menú seleccionado.
- **4.** Los botones de función "F1 F5" situados en la parte inferior de la pantalla se utilizan para elegir opciones relacionadas con la pantalla actual.

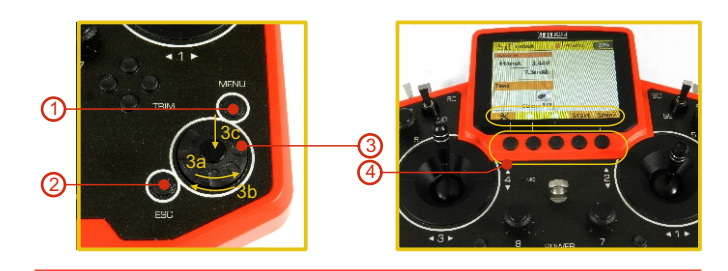

#### **7.2.2 Navegando por el menú**

La selección actual en el menú (cursor) se indica mediante un subrayado/sombra. Girando el Selector 3D a izquierda/derecha se moverá entre las diferentes líneas del menú.

Para seleccionar un ítem, primero haga que se subraye su línea de menú y después pulse el **"Selector 3D"**, para seleccionarla. Gire el Selector 3D a izquierda o derecha para cambiar los valores del ítem seleccionado. Pulsando el **"Selector 3D"** de nuevo hará que se confirmen los cambios y se guarden, volviendo al ítem de menú seleccionado. Si desea volver atrás y elegir otra línea del menú precedente, pulse el botón **"esc"**.

Nota: Por cada pulsación del botón "esc", volverá atrás un nivel de menú.

## **7.2.3 Estructura del Menú básico**

- **\* Modelo**
- Eleccion Modelo
- Nuevo Modelo
- Configuracion Basica
- Modelo Imagen y Colores
- Asignacion Funciones
- Asignacion Servos
- Ajuste Servos
- Explorador dispositivos
- **\* Ajuste Fino**
	- Modos de Vuelo
	- Trim Digital
	- Trims Modos Vuelo
	- Dual Rate/Exponencial
	- Function Curves
	- Diferencial Alerón
	- Ajuste de Gyro (Heli)
	- Limitador Motor (Heli)
	- Mezcla Cola-V, Mezcla Delta,

Ailevator (Aero)

- Butterfly (Aero)
- Snap Roll
- Mezclas Libres

#### **\* Propiedades Avanzadas**

- Otras opciones de modelo
- Ajuste de Sticks/Interruptores
- Modos Wireless/Trainer
- Interruptores Logicos
- Sonido en Evento
- Sonido en Controles Proporcionales
- Controles por Telemetria
- Comandos de Voz
- Secuenciador
- Acelerometros

#### **\* Cronometro/Sensores**

- Cronometros
- Alarmas
- Vario
- Salida de Voz
- Sensores/Ajuste Log
- Visor Telemetria
- Pantalla Principal

#### **\* Aplicaciones**

- Analizador de Datos
- Reproductor de Audio
- JETIBOX
- Juegos (Snake, Tetris, Chess...)
- -Galeria de Imagenes
- -Microfono
- -Aplicaciones de usuario

#### **\* Sistema**

- Configuracion
- Test Servo & Alcance
- Ver Entradas
- Salidas Receptor
- Sonidos Sistema
- Volumen Sonido
- USB
- Info

#### **7.3 Guía de Ajuste de Modelo**

En esta sección le guiaremos paso a paso a través del proceso de creación de un nuevo modelo tipo avión o helicóptero. Cada paso del proceso se complementa con imágenes de los menus. Si sigue paso a paso esta guía se familiarizará fácilmente con el proceso de creación de un modelo. Puede incluso aplicar los conceptos explicados y el tipo de modelo "**General**" para crear sus propios perfiles de modelo.

#### **7.3.1 Avión**

Creemos un modelo de avión simple. Nuestro ejemplo será un velero a motor con alerones controlados mediante dos servos y elevador y cola controlados por un servo.

Asignación de Servos:

- **1.** Motor
- **2.** Alerón 1
- **3.** Alerón 2
- **4.** Elevador
- **5.** Cola

Antes de comenzar a crear un modelo asegúrese que ha elegido el modo de la emisora en "Menu principal -> Sistema -> Configuracion -> Modo Stick". Las asignaciones básicas estandarizadas de las entradas de la emisora a la salida de servos se basan en esta elección.

Para comenzar, es necesario crear un modelo en la emisora y emparejar la emisora DS-16 con el receptor que controlará el modelo. **Vea el capítulo 8.3: "Receptor->Emparejado**".

#### **Atención: Por razones de seguridad recomendamos retirar la hélice.**

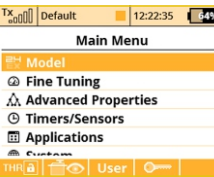

**1.** Encienda la emisora. En la pantalla principal, pulse el botón "menu". Elija el ítem **"Modelo"** y pulse el **"Selector 3D "**.

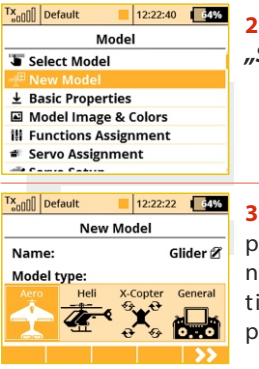

**2.** Elija el ítem "Nuevo modelo" y pulse el **"Selector 3D".**

```
3. Introduzca el nombre de su modelo y 
pulse "F5(OK)" (Nota: debe introducir un 
nombre para continuar.) Después elija el 
tipo de modelo "AERO". Confirme
pulsando el botón "F5(Siguiente)".
```
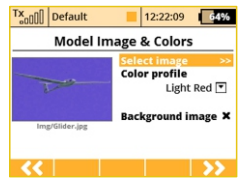

**4.** Elija de forma opcional una imagen y un perfil de color de acuerdo a sus gustos personales. Las imágenes deben ser copiadas previamente a la tarjeta SD interna. Puede omitir este paso pulsando el botón **"F5 (Siguiente)"**.

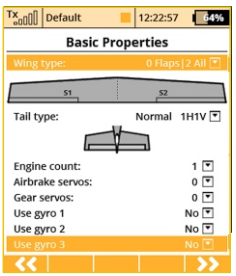

**5.** Elija el tipo de ala. Debido a que el ejemplo cuenta con dos servos de alerón, elija **"Tipo ala" 0FLP/2Ale.** No cambie ningún otro item como la configuración de la cola, número de motores, número de spoilers, o número de servos del tren retráctil. Pulse **"F5(Siguiente)"**.

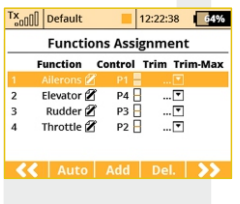

**6.** Esta página muestra los controles de vuelo y las asignaciones de los interruptores. Aquí puede verificar que los controles están bien asignados a los interruptores/sticks de la emisora. Si no lo están, compruebe que ha elegido el modo correcto de emisora. Confirme las asignaciones pulsando el botón **"F5(Siguiente)".**

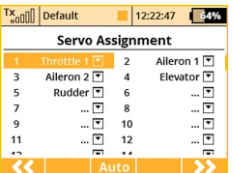

**7.** Esta página muestra las asignaciones de salidas de los servos en el receptor. Puede modificarlas editando las salidas para cada canal del receptor. Después confirme con el botón**"F5(Siguiente)".**

#### **8.** Ahora la pantalla le preguntará si realmente Tx<sub>onn</sub>nnnnn 12:22:03 64% quiere crear y activar el nuevo modelo. Confirme con el botón**"F5(Si)".** Create and activate model?

Tx<sub>onn</sub>nnnnn  $12:22:22$  64% Servo Setup Aileron 1 (2) Servo No Subtrim Max positive 100% Max negative  $-100%$ Max positive limit 125%  $-125%$ Max negative limit  $No$   $\overline{ }$ Reverse Delay positive/negative  $0.05 0.05$ **Servo balancer** 50% ÷

**9.** El menú Servo Setup es donde puede ajustar el neutro de los servos, recorridos, inversiones,retardos etc. Volverá a este menú tras emparejar el receptor con la emisora. Pulse el botón **"F5(OK)"** y volverá a la pantalla principal donde se mostrará su modelo en una página del escritorio.

Empareje la emisora con el receptor, **vea el capítulo 8.4 Receptor->Emparejado.**

Una vez que emisora y receptor hayan sido emparejados y alimente el receptor, lo último

es ajustar las funciones de salida de los servos, **vea el capítulo 7.3.5 Ajuste de las salidas del receptor.**

Con esta configuración de tipo de ala se suele utilizar una mezcla para elevar ambos alerones a la vez como si fuesen spoilers (spoileron). Siga los pasos en la explicación de la mezcla. En este ejemplo utilizaremos la "**leva derecha(5)**" para controlar los spoiler de manera proporcional.

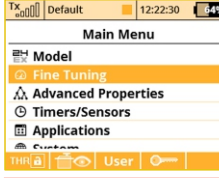

**Butterfly** 

 $12:22:23$   $64%$ 

**CDG** 

 $\overline{\phantom{a}}$ 

≫  $\rightarrow$ 

 $0.5s$   $0.5s$ 

Tx<sub>on</sub>n Default

 $P2$ 

Tuning Sym.

**Ailerons/Flaps Adiustment** 

**Elevator Adiustment** 

**a.** Desde la pantalla principal, pulse el botón **"menu"**. Elija **"Ajuste Fino"** y pulse el **"Selector 3D"**.

**b.** Después elija "Butterfly" y pulse el **"Selector 3D".**

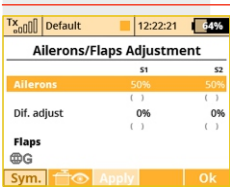

**c.** n la primera línea de menú pulse el **"Selector 3D"** , elija **"Interruptor"** y pulse el "**Selector 3D**" de nuevo. Después mueva la **"leva derecha(5)".** Confirme con el botón **"F5(OK)"**. El último paso es elegir la cantidad de movimiento de los alerones para al hacer de spoiler (o flap) y elegir la compensación de elevador deseada.

**Cuando ajuste spoiler asegúrese que los alerones tienen Nota: suficiente movimiento para controlar su modelo cuando los spoiler se encuentren activados. En este menú, el botón "(Sim) F1" unirá o separará los spoiler si desea ajustarlos de manera** 

#### **7.3.2 Helicóptero**

Creemos un modelo de helicóptero simple. En este ejemplo, el helicóptero se controla mediante un plato cíclico de 3 servos a 120° y el motor no tiene governor.

Asignación de servos:

- **1.** Motor
- **2.** Elevador (Plato 1F)
- **3.** Colectivo(Plato2L)
- **4.** Aleron (Plato 3R)
- **5.** Cola (Yaw)
- **6.** Gyro(Gyro sens.)

Antes de comenzar a crear un modelo asegúrese que ha elegido el modo de la emisora en **"Menu Principal -> Sistema -> Configuracion -> Modo Stick".** Las asignaciones básicas estandarizadas de las entradas de la emisora a la salida de servos se basan en esta elección.

Para comenzar, es necesario crear un modelo en la emisora y emparejar la emisora DC/DS con el receptor que controlará el modelo.**Vea el capítulo8.3: "Receptor->Emparejado".** 

**Por razones de seguridad recomendamos retirar las palas principales y de cola o desconectar el motor cuando se trabaje con helicópteros eléctricos. Nota:**

#### Tx<sub>on</sub>nn Default  $12:22:42$  64% **Main Menu** @ Fine Tuning △ Advanced Properties **4** Timers/Sensors **E** Applications  $m$  Curtain Rail † foi User | O →

**1.** Encienda la emisora. En la pantalla principal, pulse el botón **"menu"**. Elija el ítem**"Modelo"** y pulse el **"Selector 3D"**.

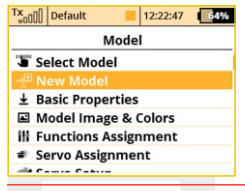

**2.** Elija el ítem **"Nuevo modelo"** y pulse el **"Selector 3D".** 

#### Tx<sub>on</sub>nn Default 12:22:15 64% New Model Heli Ø Name: Model type: X-Copter General X H

**3.** ntroduzca el nombre de su modelo y pulse **"F5(OK)"** (Nota: debe introducir un nombre para continuar.) Después elija el tipo de modelo **"Heli".** Confirme pulsando el botón**"F5(Siguiente)"**.

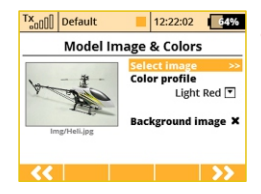

**4.** Elija de forma opcional una imagen y un perfil de color de acuerdo a sus gustos personales. Las imágenes deben ser copiadas previamente a la tarjeta SD interna. Puede omitir este paso pulsando el botón **"F5 (Siguiente)"**.

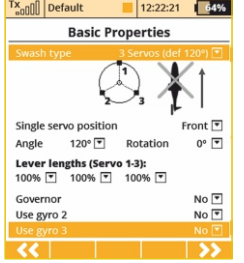

**5.** Elija el tipo de plato **"3 servos (por defecto 120°)".** Cambie el segundo ítem del menú **"Posición servo individual"** to **"Atras"** – la orientación de los servos del plago girará 180°. Confirme el cambio pulsando el botón "**F5(Siguiente)**".

Cuando se crea un nuevo modelo de tipo helicóptero, se requiere definir la configuración del plato para el modelo. Por

favor, refiérase al manual de su helicóptero para comprobar el tipo correcto de plato. Si ve que necesita cambiar la configuración de plato, siempre puede hacerlo en **"Modelo -> Configuración Basica"**.

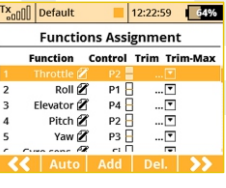

**6.** El menú **"Asignación de Funciones"** lista las asignaciones de las funciones a sus interruptores/sticks. Si necesita cambiar las asignaciones de interruptor/stick, seleccione el ítem **"Control"** para la función de vuelo deseada y elija el interruptor/stick que desee. Pulse **"F5(Siguiente)"** para confirmar.

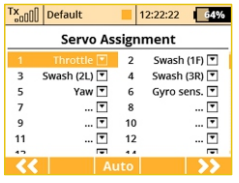

**7.** El menú **"Asignación de Servos"** muestra las salidas del receptor y su asignación a las salidas de la emisora. Si necesita cambiar cualquiera de las asignaciones de salida, seleccione el canal que desea editar y reasigne su salida. Pulse **"F5(Siguiente)"** para confirmar.

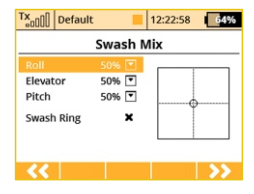

**8.** El menú **"Mezcla Plato"** muestra los recorridos de cada función individual del plato para helicópteros con barra estabilizadora (sin controlador flybarless). El recorrido se muestra en forma porcentual. Puede utilizar estos ajustes para evitar forzar las varillas de control y para ajustar su

helicóptero a su estilo de vuelo. Puede activar además la reducción de cíclico (Anillo Plato) para evitar dañar los servos debido a movimientos combinados de los sticks excesivos. (Consulte el manual de instrucciones de su helicóptero.) Pulse el botón **"F5(Siguiente)"** para confirmar.

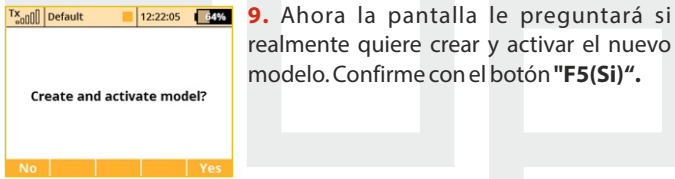

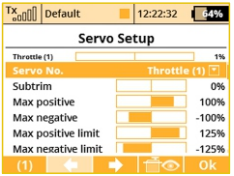

**10.** El menú **"Servo Setup"** es donde puede ajustar el neutro de los servos, recorridos, inversiones,retardos etc. Volverá a este menú tras emparejar el receptor con la emisora. **Vea el capítulo 8.3: Receptor- >Emparejado.**

**11.** Una vez que emisora y receptor hayan sido emparejados y alimente el receptor, lo último es ajustar las funciones de salida de los servos, **vea el capítulo7.3.5: Ajuste de las salidas del receptor.**

En el menú **"Heli Tuning"** podrá ajustar las siguientes funciones avanzadas de su helicóptero:

**Curva paso colectivo**, vea: **Heli Tuning -> Function Curves->Curva paso**

**Dual rates**, vea: **Ajuste Fino-> Dual Rate/Expo Curva Motor**, vea: **HeliTuning -> Function Curves->Curva Motor**

**Autorotacion**, vea: **HeliTuning -> Modos de Vuelo**

**Gyro/Governor** vea: **HeliTuning -> Gyro/Governor**

Para su comodidad, se ha incluido un link a todas estas funciones desde el menú Heli Tuning.

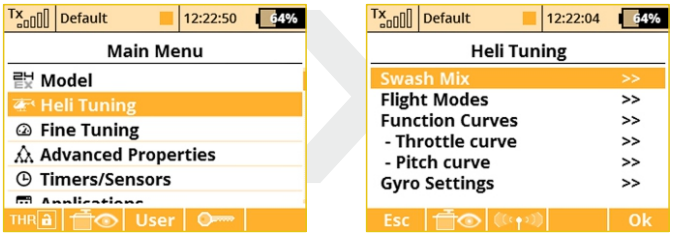

#### **7.3.3 Multicóptero**

Las emisoras DS-12 le permiten crear modelos para multicópteros equipados con tren y gimbal para la cámara. Por defecto, tras la creación de un modelo tipo multicóptero, los trims digitales estarán desactivados.

Asignación de servos:

- **1.** Motor
- **2.** Alerón
- **3.** Elevador
- **4.** Cola
- **5.** Modo (canal de selección de modo de control

Antes de comenzar a crear un modelo asegúrese que ha elegido el modo de la emisora en **"Menu Principal -> Sistema -> Configuracion -> Modo Stick"**. Las asignaciones básicas estandarizadas de las entradas de la emisora a la salida de servos se basan en esta elección.

Para comenzar, es necesario crear un modelo en la emisora y emparejar la emisora DS-12 con el receptor que controlará el modelo. Vea le capítulo 8.3: "Receptor->Emparejado"

**Por razones de seguridad recomendamos retirar las hélices Nota: cuando se trabaje con multicópteros.**

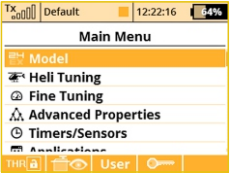

**1.** Encienda la emisora. En la pantalla principal, pulse el botón "menu". Elija el ítem**"Modelo"** y pulse el **"Selector 3D".**

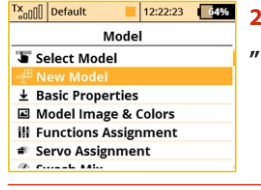

**2.** Elija el ítem "Nuevo modelo" y pulse el **"Selector 3D".**

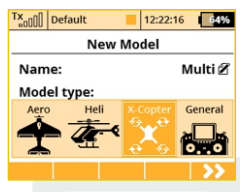

**3.** ntroduzca el nombre de su modelo y pulse **"F5(OK)"** (Nota: debe introducir un nombre para continuar.) Después elija el tipo de modelo "X-Copter". Confirme pulsando el botón "F5(Siguiente)".

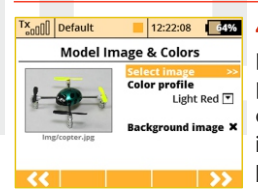

**4.** Elija de forma opcional una imagen y un perfil de color de acuerdo a sus gustos personales. Las imágenes deben ser copiadas previamente a la tarjeta SD interna. Puede omitir este paso pulsando el botón "F5 (Siguiente)".

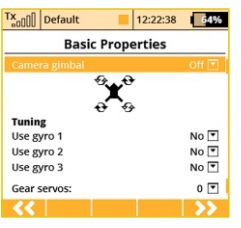

**5.** Elija las propiedades básicas de su multicóptero, gimbal de cámara (desactivado, un eje o tres ejes), número de funciones de ajuste de giróscopo y servos de tren.

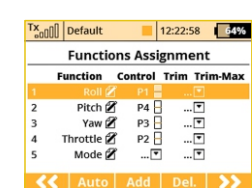

**6.** Esta página muestra los controles de vuelo y las asignaciones de los interruptores. Aquí puede verificar que los controles están bien asignados a los interruptores/sticks de la emisora. Si no lo

están, compruebe que ha elegido el modo

correcto de emisora. Confirme las asignaciones pulsando el botón **"F5(Siguiente)"**.

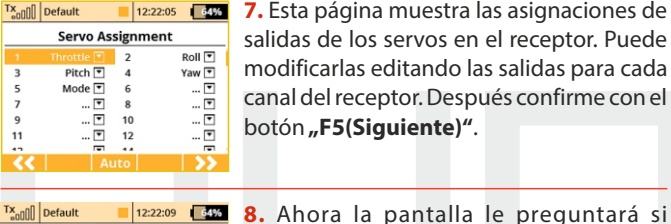

**7.** Esta página muestra las asignaciones de salidas de los servos en el receptor. Puede modificarlas editando las salidas para cada canal del receptor. Después confirme con el botón**"F5(Siguiente)"**.

realmente quiere crear y activar el nuevo modelo. Confirme con el botón "**F5(Si)"**.

**Create and activate model?** 

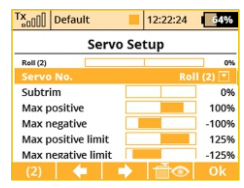

**9.** El menú Servo Setup es donde puede ajustar el neutro de los servos, recorridos, inversiones,retardos etc. Volverá a este menú tras emparejar el receptor con la emisora. Pulse el botón "F5(OK)" y volverá a la pantalla principal donde se mostrará su

modelo en una página del escritorio.

**10.** Empareje la emisora con el receptor, **vea el capítulo 8.3 Receptor->Emparejado**. Una vez que emisora y receptor hayan sido emparejados y alimente el receptor, lo último es ajustar las funciones de salida de los servos, **vea el capítulo 7.3.5 Ajuste de las Salidas del Receptor.** Ajuste los subtrims y limites para que su controladora considere los canales como válidos.

#### **7.3.4 General**

Las emisoras DS-12 además de contar con asistentes para aviones y helicópteros, tienen un asistente llamado "General" que puede utilizarse para crear cualquier otro tipo de modelo. Si su modelo no se ajusta a las categorías avión o helicóptero seleccione el tipo general. El siguiente ejemplo muestra la creación de un modelo tipo barco. Este proceso puede ser utilizado para cualquier otro modelo terrestres/acuático/aérea. En este ejemplo el modelo se utilizan funciones básicas como motor y dirección, así como otras más avanzadas como emulador de sonido de motor, sistema de luces, sirena y generador de humo. Las primeras tres funciones son proporcionales mientras que el resto son no proporcionales.

Asignación de servos:

- **1.** Motor
- **2.** Dirección
- **3.** Emulador de sonido de motor
- **4.** Sistema de luces
- **5.** Sirena
- **6.** Generador de humo

Antes de comenzar a crear un modelo asegúrese que ha elegido el modo de la emisora en "**Menu principal -> Sistema -> Configuracion -> Modo Stick**". Las asignaciones básicas estandarizadas de las entradas de la emisora a la salida de servos se basan en esta elección. Para comenzar, es necesario crear un modelo en la emisora y emparejar la emisora DC/DS con el receptor que controlará el modelo, **vea el capítulo 8.3: "Receptor- >Emparejado**".

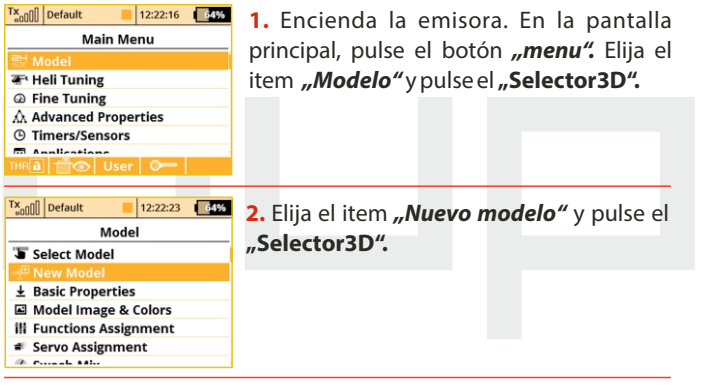

Tx<sub>onn</sub>nnnnn 12:22:56 64% **New Model**  $B$ oat $\mathscr R$ Name: **Model type:** 

**3.** Introduzca el nombre de su modelo y pulse "F5(OK)" (Nota: debe introducir un nombre para continuar.) Después elija el tipo de modelo "General". Confirme pulsando el botón **"F5(Siguiente)"**.

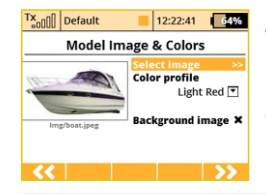

**4.** Elija de forma opcional una imagen y un perfil de color de acuerdo a sus gustos personales. Las imágenes deben ser copiadas previamente a la tarjeta SD interna. Puede omitir este paso pulsando el botón **"F5 (Next)"**.

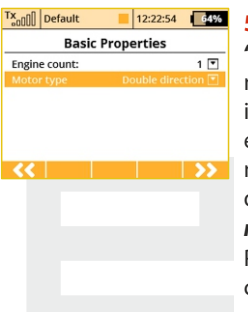

**5.** El primer item a ajustaren **"Propiedades Basicas"** es el número de motores del modelo. En este ejemplo, este item no se modifica y se pasará al siguiente, en el cual se elije el tipo de control del motor – p.e. si el motor gira en una sola dirección o en ambas. Edite el item **"Tipo motor"** y seleccione **"Dos direcciones".** Pulse el botón **"F5(Siguiente)"** para confirmar.

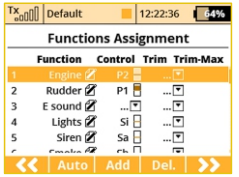

**6.** En el menú **"Asignacion Funciones"** use el botón **"F3(Añadir)"** para añadir las funciones deseadas. Después asigne a las funciones un interruptor/stick para controlarlas, editando el item **"Control"**, vea el capítulo: **"Elección del control de** 

**entrada".** La única excepción es el emulador de sonido del motor, el cual no se puede asignar simplemente a un interruptor/stick, ya que se controla mediante una mezcla. La mezcla hará que el motor suene acord a la velocidad del motor. Para la función sirena puede utilizar el interruptor **"Sa"** (con retorno por muelle). Tras crear todas las funciones, pulse el botón**"F5(Siguiente)"**para confirmar.

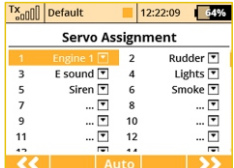

**7.** El menú **"Asignación Servos"** muestra las asignaciones de salidas de los servos en el receptor. Los canales se asignan en el mismo orden según se crean las funciones en el menú descrito anteriormente. Si desea cambiar cualquiera de las asignaciones, elija el canal que desea editar y re-asigne su salida. Si no quiere cambiar nada pulse **"F5(Siguiente)"**para confirmar.

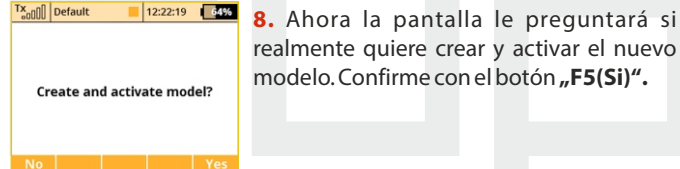

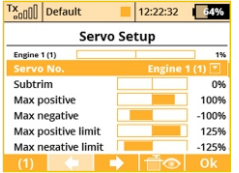

**9.** El menú **"Servo Setup"** es donde puede ajustar el neutro de los servos, recorridos, inversiones, retardos etc. Volverá a este menú tras emparejar el receptor con la emisora. **Vea el capítulo 8.3: Receptor-> Emparejado.**

Una vez que emisora y receptor hayan sido emparejados y alimente el receptor, lo último es ajustar las funciones de salida de los servos, **vea el capítulo7.3.5: Ajuste de las salidas del receptor.**

Para finalizar este modelo tan solo tiene que configurar una mezcla desde la función de motor al emulador de sonido del motor. En este ejemplo se ajustará un interruptor para controlar el estado activado/desactivado de la mezcla para que cuando esté s **"activado"**, el emulador de sonido de motor se controle con el motor (nivel de motor). Vaya al menú**"Ajuste fino->Mezclas libres".**

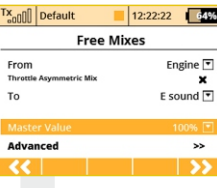

**a.** Utilice el botón "F2(Añadir)" para crear una nueva mezcla. Elija **"Motor"** en el item "Origen". Después elija "Modulo sonido" (o el nombre dado a la función) en el item **"a"**. El item **"Valor Maestro"** representa la cantidad de mezcla a aplicar a

la función de entrada mediante esta mezcla. Con el botón **"F5(Siguiente)"** creará la mezcla y se le mostrará el resumen de todas sus mezclas programacas.

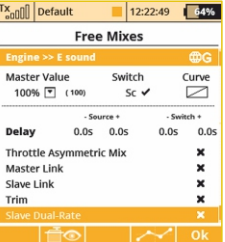

**b.** Para asignar un interruptor para la activación y desactivación de la mezcla, pulse el botón **"F4(Editar)**". Seleccione y edite el item **"Interruptor"** para asignar un interruptor/stick para activar y desactivar la mezcla.

#### **7.3.5 Ajuste de las Salidas del Receptor**

Vaya al menú **"Modelo->Ajuste Servos"**. Utilice los botones **"F2"** y **"F3"**para navegar por las salidas del receptor (canales).

Puede desplazarse a través de los siguientes ajustes para cada canal:

**"Invertir"** – invierte el sentido de giro.

Mueva el stick del canal deseado y observe la dirección del movimiento del servo. Si el servo se mueve en la dirección contraria a la deseada, cambie la dirección mediante el item "Invertir" para el servo en particular. Continúe con cada canal hasta que todas las direcciones de los servo sean las correctas.

**"Centrado (Subtrim)"**- ajusta la posición central de cada salida de servo.

Con los sticks en su posición central, desplácese por la página de servos y utilice el item "Subtrim" para ajustar los centros.

**"Lim. Max pos/neg"** – ajusta los límites máximos absolutos de cada servo.

**Debe ajustar mecánicamente los centros de los brazos de los Nota: servos y links para que se encuentren lo más cerca posible de su posición central para necesitar la mínima cantidad de subtrim posible. Si utiliza mucho subtrim puede limitar el recorrido total.**

Utilice esta función para limitar el desplazamiento máximo del servo para que no se excedan los límites mecánicos o para evitar sobreesfuerzos en los links en sus extremos. Debe utilizar la función Dual Rate para ajustar los recorridos de utilización de su modelo.

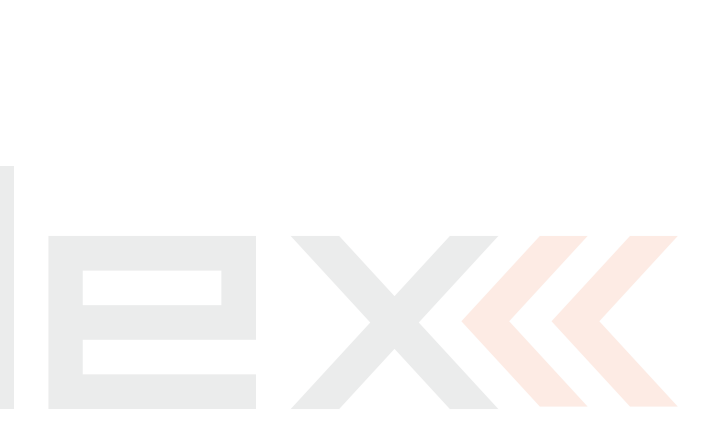

## **8 Receptor**

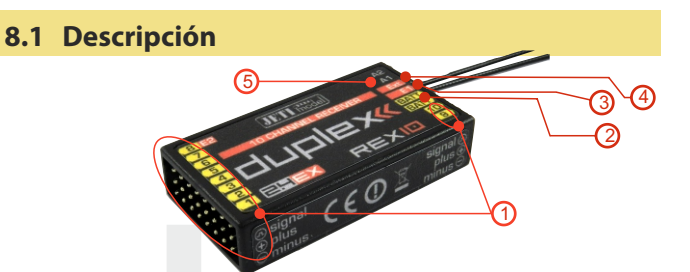

**1.** Los receptores JETI Duplex utilizan conectores de servo universal o "tipo JR"

**2. Bat** - rentrada de alimentación para receptor y servos. Siempre que sea posible, alimente su receptor utilizando más de una de estas entradas. Puede también alimentar el receptor utilizando un cable Y o a través de cualquier canal del receptor no utilizado. Para alimentar el receptor puede utilizar un pack NiCd, el BEC de su variador o elementos Li-xx mediante un regulador de tensión como el JETI MAXBEC o similar.

**3. SAT** - entrada auxiliar/salida de señal PPM. Esta entrada le permite conectar un receptor satélite adicional JETI DUPLEX Rsat2 o un receptor Duplex versión US. Esto le permite incrementar el número de antenas de receptor en su sistema para una fiabilidad adicional en instalaciones con antenas tapadas o mal orientadas.

**4. EXT** - entrada para sensores de telemetría. Si quiere conectar más de un sensor de telemetría utilice el JETI EXPANDER E4. Puede encadenar varios E4 Expander para añadir más y más sensores.

**5. A1/A2** - antenas del receptor. Las antenas deben instalarse de tal manera que formen entre si un ángulo de 90°.

## **8.2 Instalación**

Siempre que sea posible, debe envolver el receptor en un material tipo foam y colocarlo tan lejos como le sea posible de fuentes de potencial interferencia (servos, motores eléctricos). Coloque las antenas de tal manera que su parte activa forme un ángulo de 90° y trate de alejarlas una de otra lo máximo posible . Tenga cuidado de no doblarlas con un radio de giro inferior a 1cm. La parte activa de la antena no debe situarse nunca cercan de partes metálicas. Si su modelo cuenta con un fuselaje en fibra de carbono, es muy importante colocar la parte activa de la antena fuera del mismo.

### **8.3 Emparejado**

Para conseguir la comunicación entre la emisora y el receptor es necesario emparejarlos. Durante este proceso, la emisora aprende la dirección del receptor y la encontrará de nuevo cuando se vuelva a encender. La comunicación comienza con el receptor automáticamente si la emisora no esta ya comunicando con otro receptor. El proceso de emparejado hay que realizarlo una sola vez para cada receptor.

#### **8.3.1 Procedimiento Estándar**

- **1.** Apague la emisora y receptor.
- **2.** Conecte el **"BIND PLUG**"en la entrada **EXT** del receptor.
- **3.** Alimente el receptor.

**4.** Encienda la emisora. El receptor se emparejará con el módulo de transmisión primario de la emisora.

#### **8.3.2 Procedimiento Alternativo mediante el menú de la emisora**

- **1.**Apague el receptor. Mantenga la emisora encendida.
- **2.** Conecte el**"BIND PLUG"** en la entrada **EXT**del receptor.
- **3.**Alimente el receptor.
- **4.** Vaya al menú **"Propiedades Avanzadas -> Modos Wireless/Trainer"**
- **5.** Seleccione **"Emparejar modulo TX primario"** y pulse el **"Selector3D".**
- **6.** l receptor se emparejará con la emisora. Confirme el receptor registrado.

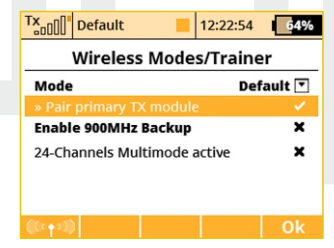

## **8.4 Test de alcance**

El test de alcance verifica el buen funcionamiento de ambos emisora y receptor.

Antes del primer vuelo de cada jornada o si tiene dudas del buen funcionamiento de emisora o receptor debe realizar siempre esta comprobación. Durante el test de alcance la potencia de emisión se disminuye a un 10% del total.

Mientras realiza el test de alcance, ambos emisora y receptor deben situarse a una altura mínima del suelo de 80 cm (31.5"). Una emisora y receptor funcionando adecuadamente deben hacerlo a una distancia mínima de 50 m (164'). Si no es así, compruebe que la antena de su modelo esta bien instalada. Si el test sigue sin funcionar, no vuele su modelo y contacte con su vendedor o con su centro autorizado Jeti.

## **8.5 Fail safe**

Todos los sistemas Duplex 2,4GHz están equipados co **"fail safe"**, una función que entra a funcionar cuando se interrumpe la señal de transmisión. Cuando su receptor por cualquier razón no recibe información de la emisora, cambia tras un tiempo programado a uno de los modos siguientes.

**"Repeat"** – Este modo mantiene la última señal válida (modo por defecto para todos los receptores).

**"Out off"** – No hay señal de salida por parte del receptor, i.e. los servos no mantienen sus posiciones.

**"Failsafe"** – Las salidas del receptor cambian a una posición programada.

Cada canal del receptor puede ajustarse individualmente a cualquiera de los modos anteriores. Recomendamos que ajuste el "fail safe" para cada canal para que su modelo permanezca en una posición estable. Por ejemplo, elevador y cola en posición neutral, motor eléctrico parado, motor de gasolina a ralentí, spoiler activado.

#### **Método de Configuración para la función fail-safe del receptor.**

- **1.** Empareje el receptor con la emisora. **Lea capítulo: 8.3 Emparejado**. Mantenga emisora y receptor encendidos.
- **2.** En la emisora, vaya al menú **"Aplicaciones -> Jetibox**" y proceda como se muestra en la figura. Utilice los botones **F1-F4** f para moverse por el menú.
- **3.** En el menú "Set Output Pin" elija la salida del receptor que desea programar (utilice los botones izquierdo/derecho) y proceda (utilizando el botón abajo).
- **4.** En el menú **"Signal Fault Yn"** donde n significa el número del canal a configurar, utilice el botón derecho para editar la función de salida ante un fallo de señal (ajuste "fail safe"). Ahora el **"fail safe"** esta activado para el canal n.
- **5.** El **"fail safe"** se ajusta pulsando el botón abajo y cambiando al menú **"fail safe"**. Con los botones izquierdo/derecho ajuste el valor "fail-safe" en el rango de 0,8ms a 2,2 ms. Ajuste todas las salidas del receptor repitiendo los pasos**3-5**.

El último parámetro a programar el tiempo desde que se detecta el fallo hasta que se actúa sobre el **"fail safe"** u otra acción adicional tras el fallo. En el menú **"SignalFault Delay"** puede definir el tiempo que pasa desde la detección del fallo hasta que se pone un remedio. Los valores en el menú se cambian con los botones izquierdo/derecho.

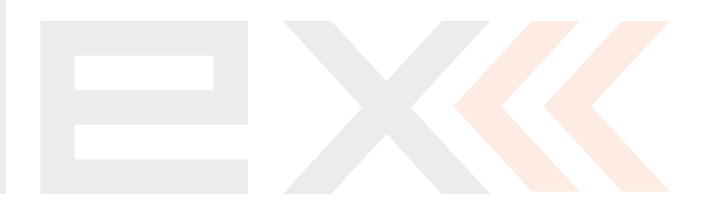

#### **8.6 Explorador de Dispositivos para configurar el Receptor**

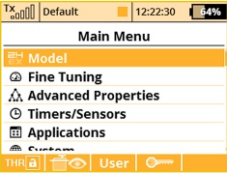

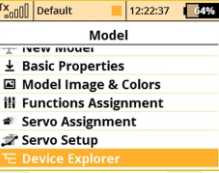

El Device Explorer (explorador de dispositivos) utiliza el potocolo del bus de datos/comando **EX Bus** para configurar de forma remota dispositivos como receptores, sensores y otros dispositivos compatibles **EX Bus** Puede verificar en la etiqueta de su dispositivo si es compatible con el protocolo**EX Bus**.

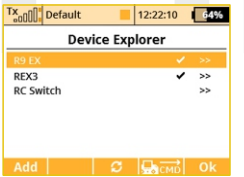

Básicamente, Device Explorer (que se encuentra en el menú Model) remplaza la emulación de la Jetibox y ofrece adicionalmente una forma más inteligente de comunicarse con su dispositivo. La pantalla principal de Device Explorer

muestra una lista con los dispositivos disponible. Los dispositivos disponibles cuentan con su nombre, otros no se muestran o únicamente con su identificador ID. La marca check muestra los dispositivos que pueden ser configurados. Si pulsa le botón **"F3" Refrescar** realizará un refresco de los dispositivos mostrados, esto forzará a explorar los dispositivos de nuevo. La detección de sensores remotos y dispositivos se encuentra siempre activa.

En la figura de arriba, se han detectado y reconocido dos receptores. Pulsando el Selector3D es capaz the configurar cada uno de ellos en detalle. Aquí tiene un ejemplo para utilizar el Explorador de dispositivos para configurar un receptor **"R9 EX"**:

Primero, la emisora descarga todos los ajustes del receptor. Al finalizar la operación será capaz de ver la configuración básica del receptor tal y como ve en la figura **a)**. Cada modificación que haga se actualizará automáticamente en el receptor, por lo que podrá ver los resultados inmediatamente y no es necesario **"guardar"** los

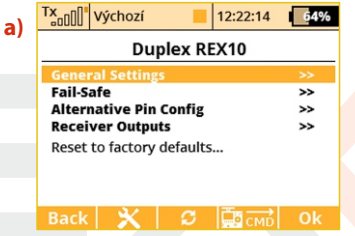

cambios. Para ayudarle, existe el botón de refresco **"F3"**, que hace que se descargue de nuevo los datos del receptor. Es de ayuda si se encuentra modificando la configuración mediante el Jetibox y el Device Explorer a la vez.

El botón **"F2"** se utiliza para entrar en una pantalla especial que permite importar y exportar ajustes de un dispositivo en particular. Si desea exportar la configuración de (por ejemplo) su receptor, entre en el menú **"Ajustes de Exportacion"** elija el nombre del archivo y confirme. De manera similar podrá importar esta configuración a otro dispositivo. Todos los archivos exportados se almacenan en la carpeta **"Export"**de la tarjeta SD.

**Antes de poder detectar un dispositivo debe haber una Nota: estructura de archivos determinada en la tarjeta SD, la carpeta /Devices. Si no existe, recibirá un mensaje de error "Unknown device". Si recibe dicho error, descargue la última versión de software de su DS-12, que incluye por defecto todas las definiciones o contacte con su vendedor para asistencia. Este texto describe las propiedades incluidas en la versión de receptor 3.20**

#### **La figura a)muestra los siguientes parámetros:**

**- Serial Link** – Determina el modo de operación del receptor. Puede elegir entre estas opciones:

**• JETIBOX &Servo**–modo estándar de control de servos.

**• PPM Positive, PPM negative** – la señal de servo se suma en una señal estándar o inversa PPM. Esta opción es para dispositivos que pueden utilizar una única línea de servo para la comunicación. Es posible conectar también servos de forma directa en este modo.

**• EX Bus** – le dice al receptor que debe enviar todos los datos mediante un protocolo digital serie de alta velocidad. Este modo es recomendado si conecta su receptor a un Central Box o a otro sistema inteligente compatible con**EX Bus**.

**• UDI - Universal Data Interface.** – es un protocolo de puerto serie digital unidireccional que puede transmitir hasta 12 canales por un solo cable. UDI es compatible con algunos sistemas de estabilización para helicópteros y aviones.

**-General Settings** - le lleva a la pantalla **b)**

- **Fail-Safe** le lleva a la pantalla **c)**
- **Alternative Pin Config** le lleva a la pantalla **d)**
- **Receiver Outputs**  le lleva a la pantalla **e)**

**- Reset to factory defaults...** – Tras la confirmación, la configuración del receptor se devolverá a sus ajustes de fábrica.

**La siguiente página (General Settings) le muestra los ajustes básicos del receptor (figurab).**

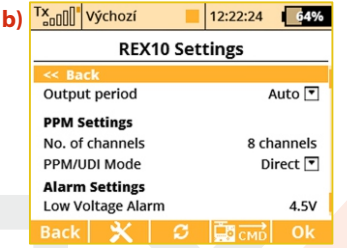

**- Output Period** – Determina tras cuánto tiempo se repite la señal de salida del receptor. Puede ajustarlo desde 5ms a 30ms (en pasos de 5ms). Se recomienda:**"Auto"**.

#### **PPM Settings**

**- Number of channels** – si el modo de salida es PPM positivo o negativo, puede elegir cuántos canales enviar a la salida.

**- SAT1/SAT2** - algunos tipos de receptor soportan la entrada de una señal PPM de respaldo. Esta señal puede ser capturada mediante los puertos SAT1 o SAT2. Aquí puede definir el modo de operación de dichos puertos. La entrada PPM sólo es válida en modo de servo estándar o modo EX Bus. De forma adicional el puerto SAT2 puede ser configurado como salida PPM. En este caso la salida SAT2 enviará los 16 canales si no se especifica lo contrario.

**- PPM/UDI Mode** - proceso y lógica adicional a los protocolos PPM y UDI.

**- Direct**- a señal recibida de la emisora no se procesa en el receptor, se genera sin cambios en la salida en forma de señal PPM/digital. Si se pierde la señal, no se generará señal PPM/digital en el receptor.

**- Computed** - a señal recibida de la emisora puede ser procesada en el receptor por los menús "Channel set"y "OutPin Set".

#### **Ajustes de Alarma**

**- Low Voltage Alarm** - el valor ajusta el límite para la alerta. Tan pronto como la tensión en funcionamiento baja por debajo del límite, el receptor generará una alarma. La emisora anunciará la situación por medio de una señal acústica (depende de los ajustes de alarma en la emisora, por favor refiérase al capítulo **"Timers/Sensors -> Alarms"**).

#### **En la siguiente págia (figura c)) se detallan los parámetros de Fail-Safe.**

**- Fail-Safe** – Este parámetro le dice al receptor, cómo reaccionar ante un evento de pérdida de señal. Si ajusta a **"Activado"** será capaz de ajustar el comportamiento de cada canal independientemente. La opción **"Desactivado"** dice que si no se recibe señal de la emisora, no se emitirá señal de servos (o PPM) a la salida del receptor.

**- Fail-Safe Delay** – Número de segundos que pasarán desde que se

pierde la señal hasta que se activa el fail-safe. Esta opción esta disponible sólo si se elije el modo Individual.

#### **- Cada salida del receptor tiene tres parámetros ajustables:**

**c)**

• **Mode (Hold, Out OFF or Fail-Safe)** – Dicta, cómo actuará la

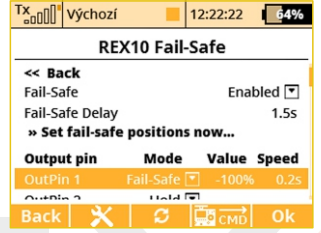

salida en caso de pérdida de señal. Si utiliza el modo Hold, se mantendrá la última posición conocida del servo. La opción Out Off significa que no habrá señal de salida de un canal en particular. La última opción, Fail-Safe, moverá el servo a la posición definida por el usuario en la columna **"Value"**).

•**Value** – Posición a la que se moverá el servo en caso de pérdida de señal. Sólo disponible cuando se elije el modo Fail-Safe. Para ayudarle, puede pulsar el botón **"F4 Aplicar"** mientras que edita esta columna. El valor elegido se mostrará inmediatamente en la salida del servo sin tener que apagar los módulos RF para activar el fail-safe y poder comprobar la posición ajustada. La función **"Apply"** hace más rápido el ajuste de las posiciones de fail-safe.

**• Slope** – Esta columna ralentiza la velocidad del servo en la transición de modo normal a fail-safe.

La pantalla **d)**, **"Alternative Pin Config"**, permite modificar los modos de los pines de salida del receptor. Las salidas de servo

47

**- Modo Digital input**: el valor lógico de un pin de señal (0 o 1) se transmite a la DS-12 en forma de telemetría EX para que pueda ser pueden ser configuradas como entradas Digitales o salidas Digitales.

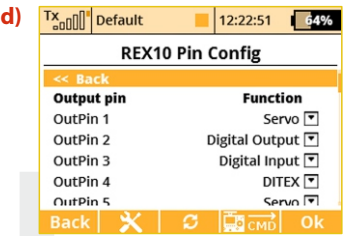

procesada (mostrada en pantalla o almacenada en la tarjeta SD). Los pines del receptor vienen equipados con resistencias pull-up. Para detectar el valor lógico de un pin es suficiente con conectar el pin de señal a masa.

**- Modo Digital output**: el valor del canal de una salida se discretiza en dos valores. Si el valor del canal es mayor de 1.5ms,se detectará un 1. Sino, el valor se mantendrá en 0. De esta manera puede controlar por ejemplo luces que consistan en varios LED. La configuración del fail-safe se aplica tanto en este modo como en el modo servo.

La página Receiver Outputs (**picture e**)) permite redireccionar los canales a cualquier salida del receptor. Para ayudarle, se muestran el número de canal y el nombre de su función. Además puede agrupar diferentes canales. Para más información refiérase al manual de su receptor.

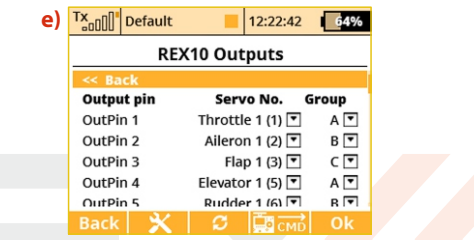

#### **8.6.1 Comandos para dispositivos remotos EX Bus**

Las emisoras DS-12 cuentan con hasta 16 comandos universales para la comunicación con dispositivos inalámbricos compatibles con el Bus EX. Para ver el listado de comandos activos pulse el botón **"F4"CMD** en el menú **"Modelo -> Explorador de Dispositivos"** De cualquier manera, el comando debe ser detectado antes de poder activarse. Como ejemplo de uso de comandos inalámbricos, el Central Box puede usarse para resetear los valores mínimo, máximo y capacidad de la batería (**Clear MIN / MAX values**).

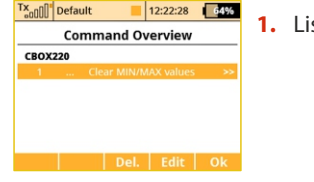

Clear MIN/MAX values

Tx<sub>onn</sub>n<sup>1</sup> Default

Mode

CROX220 [ 26500: 0 1

**1.** Lista de comandos activos.

 $12:22:10$   $0.496$ **2.** El interruptor **Sa** esta asignado para resetear el mínimo, máximo y capacidad medida. Para el comando de reset solo esta Control<sup>[▼</sup> disponible el modo Control (la posición del control/stick se toma como entrada), otros dispositivos pueden aceptar un valor proporcional específico o el número de canal de la emisora.

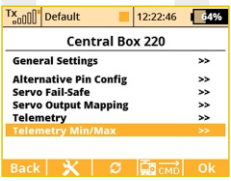

**3.** Desplácese para ver los valores máximos y mínimos.

Tx<sub>onn</sub>n Default  $12:22:38$   $4%$ CBOX220 Min/Max << Rack » Clear now... Min. voltage  $0.0V$  $0.0V$  $0.0V$ Max. voltage  $0.0<sub>M</sub>$ 

**4.** Pulsando el **"Selector3D"** podrá añadir el comando en la lista de comandos activos y podrá asignarle un control de la emisora.

En la pantalla principal de los ajustes del Central Box desplácese para ver los valores máximos de telemetría (Telemetry Min/Max). Aquí podrá elegir un interruptor para ejecutar el comando para eliminar los mínimos y máximos (Clear Min/Max switch). Pulsando el **"Selector3D"** en este item le llevará a la lista de comandos activos donde se muestra subrayado de forma inversa con el cursor.

Si pulsa el **"Selector3D"** accederá al menú para elegir el control/interruptor que se hará cargo del comando de reseteo. Aquí puede elegir el interruptor **Sa**.

La ejecución del comando será así:

- Si cambia **Sa** a la posición **ON**la emisora detectará que debe enviar el comando de reseteo de mínimos y máximos de telemetría. Antes de que se ejecute el comando, es necesario la confirmación por parte del piloto para evitar un reseteo involuntario de los datos.

- La pantalla de la emisora muestra un diálogo preguntando si desea ejecutar el comando de reseteo de la telemetría. Si pulsa **NO** o no responde en un tiempo determinado, el diálogo se cerrará y el comando no se ejecutará.

- De otro modo, si pulsa **SI**, el comando se enviará al modelo donde será procesado por el Central Box que reseteará la telemetría. El resultado del comando se mostrará en la pantalla principal de la emisora en la ventana de la telemetría . El item Capacity del Central Box se pondrá a cero.

**Este texto muestra las propiedades de los receptores Nota: introducidas en las versiones V3.0 de DS-12 y receptores desde la versión 3.25 en adelante. Las versiones anteriores de firmware pueden ofrecer diferentes propiedades y puede no ser posible programarlos. El software del receptor se actualiza por medio de un PC, con la ayuda del adaptador USBa de JETI. Para más detalles consulte el manual del adaptadorUSBa.**

#### **8.7 RC-Switch**

El RC switch es un dispositivo inalámbrico especial que le permite conectarse o desconectar de forma remota la alimentación de su modelo. Existen dos variantes de este dispositivo: RC Switch y RC Power Switch. La diferencia puede notarse en la figura inferior. El **RC Switch** es adecuado para utilizarse junto a dispositivos como **Central Box, Max Bec 2D plus, SBEC 40** u otros dispositivos electrónicos inteligentes. Ofrece una única salida que puede manejarse de forma inalámbrica según la situación.

Si se conecta en lugar del interruptor magnético, el RC Switch encenderá o apagará la electrónica de su modelo.

La segunda variante, el RC Power Switch, puede remplazar un interruptor físico estándar. Puede alimentar servos y electrónica ya que incluye un par de MOSFETS de baja resistencia. Conéctelo entre la batería y el receptor, configure los ajustes necesarios en la emisora y emparéjelo con su receptor.

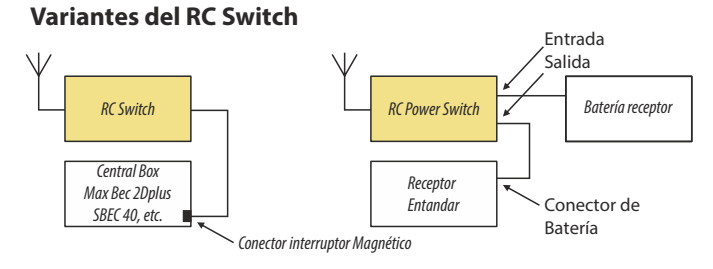

Los ajustes relativos se encuentran en **Modelo-> Explorador de Dispositivos - > RC-Switch**. Primero, tiene que activar el interruptor pulsando el Selector3D de su emisora en la primera fila subrayada de la pantalla.

#### **Después empareje el RCSwitch:**

**•** •Conecte el puente en el RC Switch y enciéndalo.

• Pulse el botón rotativo en la fila "Pair RC Switch" en la pantalla de su emisora.

• El IDdel interruptor se guardará automáticamente.

#### **La función de control del interruptor es una fuente de eventos:**

Si desea encender su modelo, actúe sobre el interruptor asignado y confirme la pregunta que aparece. Si desea apagar el modelo, vuelva a la posición original del interruptor y confirme también la pregunta.

Puede invertir el funcionamiento del interruptor (si el nivel lógico alto no activa el dispositivo) y también puede programar alarmas sonoras que se activarán cuando cambie el estado del RC Switch.

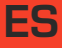

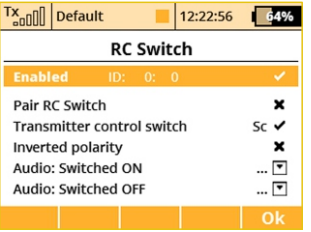

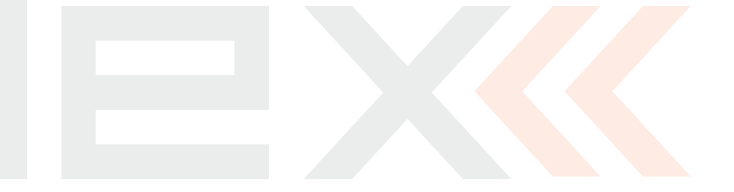

## **9 Conexión al PC**

La línea de emisoras JETI Duplex vienee equipada con un puerto mini USB. La emisora viene con un cable USB a mini USB incluido, que se utiliza para conectarla al PC. El sistema JETI Duplex es totalmente compatible con sistemas operativos Microsoft Windows, Mac OSX and Linux. Tras la conexión y la confirmación su emisora será identificada por el PC como un dispositivo de almacenamiento. Mientras esta conectada al PC la batería de su emisora se carga mediante el puerto USB.

#### **9.1 Memoria & Sistema de Archivos**

Tras conectar su emisora al PC se comportará como un disco duro externo estándard. El directorio de carpetas de su emisora se mostrará en la pantalla de su PC. Preste especial atención al mover, borrar o añadir archivos a cualquier carpeta, cualquier cambio realizado tiene un efecto directo sobre los datos internos de su emisora.

#### **Directorios**

**Apps** – aplicaciones de usuario adicionales escritas en lenguaje LUA

- **Audio** sonidos, música y avisos sonoros
- **Config** configuración software
- **Lang** configuración del idioma
- **Log**  datos de telemetría, archivos marcados por año/mes/día
- **Manual**  manual de instrucciones
- **Model** archivos de los modelos
- **Update** directorio utilizado para actualizaciones de software
- **Voice** archivos de audio para el sintetizador de voz

**Devices** –definición de dispositivos utilizados para comunicarse con dispositivos inteligentes basados en el protocolo **EXBus**

### **9.2 Actualización de firmware**

La línea de emisoras JETI Duplex es actualizable en un futuro mediante actualizaciones software. Recomendamos que verifique los sitios web de su distribuidor/fabricante con frecuencia para obtener la última versión.

Cómo actualizar el firmware de su emisora:

- **1.** Conecte su emisora al PC mediante el puerto USB
- **2.** Confirme la conexión
- **3.** Utilice Jeti Studio para actualizar su emisora a la última versión de FW. Jeti Studio requiere una conexión a internet para poder actualizar su emisora
- **4.** Tras finalizar la transferencia, desconecte su emisora del PC y apáguela. La siguiente vez que la encienda se actualizará el software

No se perderán ajustes o modelos mediante las actualizaciones de firmware. Por seguridad, tras realizar una actualización, le recomendamos que verifique las funciones, asignaciones, configuraciones y mezclas. Con cada actualización se adjunta una lista con los cambios incluidos.

## **9.3 Sonidos, Alarmas & Actualizaciones Acústicas**

Las emisora soportan archivos de audio **\*.wav**. Se puede asignar cualquier archivo de sonido a cualquier función, interruptor, modo de vuelo, alarma de telemetría o rutina musical. La única limitación es su imaginación. Los archivos deben copiarse en el directorio **"Audio"** .

#### **9.4 Copia de Seguridad del Sistema**

La Copia de Seguridad es tan fácil como copiar todos los datos en su PC. Guarde todos sus datos en la memoria de su PC o en un CD. Los datos guardados reflejarán por supuesto, la última configuración de su emisora y los ajustes de modelo. Para la restauración sólo debe copiar de vuelta los datos a la emisora. El backup se puede realizar de manera automática desde Jeti Studio.

#### **9.5 Joystick PC**

Las emisoras DS-12 pueden ser usadas como un joystick en su PC. Conecte su emisora al PC con el cable USB. Su sistema operativo identificará la emisora como un dispositivo de juego HID (Human Interface Device).

#### **9.6 Toma de Datos de Telemetría**

Todos los datos de la telemetría se guardan en la memoria interna SD en el directorio "Log". Los datos de telemetría son fácilmente identificables por la extensión .log.

Los datos de telemetría se encuentran marcados por año/mes/día. Los logs pueden visualizarse en el PC usando el software JETI STUDIO.

#### **9.7 Copia de Modelos entre Emisoras**

La configuración de todos los modelos de la emisora se guardan en la **tarjeta SD** en el directorio **/Model/**. Cuando quiera copiar un modelo de una emisora a otra, copie simplemente el archivo**\*. jsn**de la emisora origen en el directorio**/Model/**de la emisora destino.

**Es importante tener en mente que las dos emisoras Nota: pueden no tener el mismo equipamiento software, por lo que es posible que los módulos activados no coincidan en una y en otra. En este caso es necesario comprobar las funciones del modelo ya que un intento de carga de un modelo en la emisora de destino podría producir un mensaje de error.**

## **10 Reglas de Seguridad de la Batería**

#### **10.1 Pack de Baterías de la Emisora**

**1.** El pack de baterías instalado debe cargarse desde la red AC utilizando únicamente el cargador de pared incluido. El adaptador de pared cuenta con un enchufe como el resto de accesorios de su casa, puede variar por países.

EU: SYS1428-2412-W2E

UK: SYS1428-2412-W3U

US: SYS1428-2412-W2

No utilice otra batería que no sea la Power Ion 6200 DCaprobada.

- **2.** Verifique siempre la correcta polaridad del pack de baterías. El cable rojo es el positivo "+"y el negro el negativo "-".
- **3.** Nunca compruebe la batería cortocircuitando sus cables. No permite que su batería se sobrecaliente nunca..
- **4.** Nunca deje su emisora desatendida mientras esta en carga.
- **5.** Nunca cargue una batería sobrecalentada o en un ambiente superior a 158 F (70C).
- **6.** Durante temporadas frías, verifique el estado de su batería, no confíe en el sistema de aviso de batería baja de su emisora.
- **7.** Compruebe siempre las baterías de su emisora y receptor antes de cada vuelo. No confíe en el sistema de aviso de batería baja de su emisora.
- **8.** No permita que su pack de baterías entre en contacto con una llama , fuente de calor o de salpicaduras nunca.

### **10.2 Reglas de Seguridad Generales**

**1.** Cualquier reparación, instalación, o mejora debe ser realizada con cuidado y sentido común. Requerirá de habilidades mecánicas básicas.

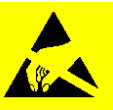

**2.** Para cualquiera de las operaciones que requiera retirar la tapa trasera de la emisora; DEBE desconectar el pack de baterías antes de empezar con la operación.

- **3.** Es imperativo almacenar su emisora en un ambiente controlado. Las temperaturas extremas pueden causar daños a los componentes de la emisora. Un cambio repentino de temperatura o humedad puede crear condensación, que dañará permanentemente su emisora.
- **4.** No utilice su emisora con mal tiempo. El agua o la condensación puede causar corrosión que estropeará su emisora. Si teme que haya entrado líquido dentro de su emisora; APAGUELA, retire la tapa trasera y séquela.
- **5.** Evite utilizarla en ambientes polvorientos.
- **6.** El fabricante no se responsabiliza de modificaciones no autorizadas. Cambios o modificaciones no aprobadas por la parte responsable anularán la autoridad para operar el equipo.
- **7.** Este, es un producto sofisticado para hobby y no un juguete. Debe ser operado con precaución y sentido común, siempre evitando daños mecánicos.
- **8.** Evite utilizar el equipo cerca de dispositivos que puedan crear interferencias electromagnéticas.
- **9.** Mantenga todas las piezas móviles limpias y libres de polvo o suciedad que pueden dañar las partes mecánicas de la emisora.

**10.** Para las modificaciones que impliquen retirar la cubierta trasera DEBE desconectar la batería antes de nada.

**11.** Es obligatorio guardar su emisora en un ambiente controlado. Temperaturas extremas pueden causar daños en los componentes electrónicos. Un cambio repentino de temperatura o humedad puede generar condensación que puede dañar su emisora.

**12.** No utilice su emisora en condiciones meteorológicas adversas. El agua o la condensación puede oxidar y dañar su emisora. Si piensa que puede haber sucedido, apague la emisora y déjela secar.

**13.** Evite ambientes polvorientos.

**14.** El fabricante no es responsable de ninguna modificación no autorizada. Cambios o modificaciones no aprobadas por la parte responsable de la conformidad anularán la capacidad de uso.

#### **10.3 Comprobaciones Pre-Vuelo**

**1.** Verifique siempre la correcta posición de los interruptores y sticks antes de encender su emisora. Encienda primero la emisora, después el receptor. Las emisoras Jeti utilizan el sistema **"Model Checking."** Este sistema de seguridad fue diseñado para guardar en la memoria del modelo el número de serie del receptor. Cuando la emisora establece comunicación con el receptor y el número de serie no coincide, la emisora muestra una advertencia. Si acepta el cambio, la emisora guardará el nuevo número de serie del receptor y comienza a transmitir. Si rechaza el cambio, la emisora no se comunicará con el receptor y podrá seleccionar otro modelo.

- **2.** Realice un test de distancia en tierra cada sesión de vuelo.
- **3.** Compruebe la tensión de las baterías de emisora y receptor.
- **4.** Verifique las asignaciones de los canales, trims, mezclas y la

correcta dirección de las superficies móviles de su modelo.

**5.** Desactive el corte de motor y compruebe su potencia.

## **10.4 Aplicación**

Este producto debe utilizarse únicamente con modelos aéreos o de superficie (barcos, coches, robot). No esta permitido utilizarlo con otra aplicación distinta al modelismo, deporte y recreo.

#### **10.5 Información FCC /IC**

Este equipo ha sido probado y es conforme con los límites estipulados para dispositivos digitales de Clase B de acuerdo con el Apartado 15 de la normativa FCC. Estos límites se han establecido de forma que protejan contra una interferencia dañina en instalaciones residenciales. Este equipo genera, utiliza y puede irradiar energía de radio frecuencia y si no se instala y utiliza de acuerdo a las instrucciones puede causar una interferencia dañina a sistemas de comunicación por radio. No existe ninguna garantía de que no producirá interferencias a una instalación en particular. Si este equipo causa interferencias dañinas en dispositivos de recepción de radio o televisión, que pueden ser reproducidos apagando y encendiendo de nuevo el equipo, se recomienda al usuario tratar de corregir dichas interferencias por medio de una o varias de las siguientes medidas:

- Re-orientar o re-colocar la antena del receptor.
- Incrementar la separación entre el dispositivo y el receptor.
- Conectar el dispositivo a una alimentación diferente .
- Consulte a su distribuidor o especialista en radio/TV para más ayuda.

**THIS DEVICE COMPLIES WITH PART 15 OF THE FCC RULES. OPERATION IS SUBJECT TO THE FOLLOWING TWO CONDITIONS(1) THIS DEVICE MAY NOT CAUSE HARMFUL INTERFERENCE, AND (2) THIS DEVICE MUST ACCEPT ANY INTERFERENCE RECEIVED, INCLUDING INTERFERENCE THAT MAY CAUSE UNDESIRED OPERATION.**

**Warning: Changes or modifications to this device not expressly approved by Esprit Model/JETI USA could void the user's authority to operate the equipment. "This equipment complies with FCC radiation exposure limits set forth for an uncontrolled environment. This equipment is in direct contact with the body of the user under normal operating conditions. This transmitter must not be co-located or operating in conjunction with any other antenna or transmitter."**

Under Industry Canada regulations, this radio transmitter may only operate using an antenna of a type and maximum (or lesser) gain approved for the transmitter by Industry Canada. To reduce potential radio interference to other users, the antenna type and its gain should be so chosen that the equivalent isotropically radiated power (e.i.r.p.) is not more than that necessary for successful communication.

Conformément à la réglementation d'Industrie Canada, le présent émetteur radio peut fonctionner avec une antenne d'un type et d'un gain maximal (ou inférieur) approuvé pour l'émetteur par Industrie Canada. Dans le but de réduire les risques de brouillage radioélectrique à l'intention des autres utilisateurs, il faut choisir le type d'antenne et son gain de sorte que la puissance isotroperayonnée équivalente (p.i.r.e.) ne dépasse pas l'intensité nécessaire à l'établissement d'une communication satisfaisante.

This device complies with the Industry Canada license-exempt RSS standard(s). Operation is subject to the following two conditions: (1) this device may not cause interference, and (2) this device must accept any interference, including interference that may cause undesired operation of the device.

Le présent appareil est conforme aux CNR d'Industrie Canada applicables aux appareils radio exempts de licence. L'exploitation est autorisée aux deux conditions suivantes :

(1) l'appareil ne doit pas produire de brouillage, et (2) l'utilisateur de l'appareil doit accepter tout brouillage radioélectrique subi, même si le brouillage est susceptible d'en compromettre le fonctionnement.

#### **ENGLISH**

Information on Disposal for Users of Waste Electrical & Electronic Equipment (private households)

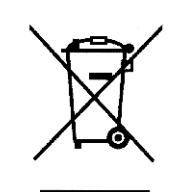

This symbol on the products and/or accompanying documents means that used electrical and electronic products should not be mixed with general household waste.

For proper treatment, recovery and recycling, please take these products to designated collection points. where they will be accepted on a free of charge basis. Alternatively, in some countries you may be able to return your products to your local retailer upon the purchase of an equivalent new product. Disposing of this product correctly will help to save valuable resources and prevent any potential negative effects on human health and the environment which could otherwise arise from inappropriate waste handling. Please contact your local authority for further details of your nearest designated collection point.

Penalties may be applicable for incorrect disposal of this waste, in accordance with national legislation.

#### For business users in the European Union

If you wish to discard electrical and electronic equipment, please contact your dealer or supplier for further information.

#### Information on Disposal in other Countries outside the **European Union**

This symbol is only valid in the European Union.

If you wish to discard this product, please contact your local authorities or dealer and ask for the correct method of disposal.

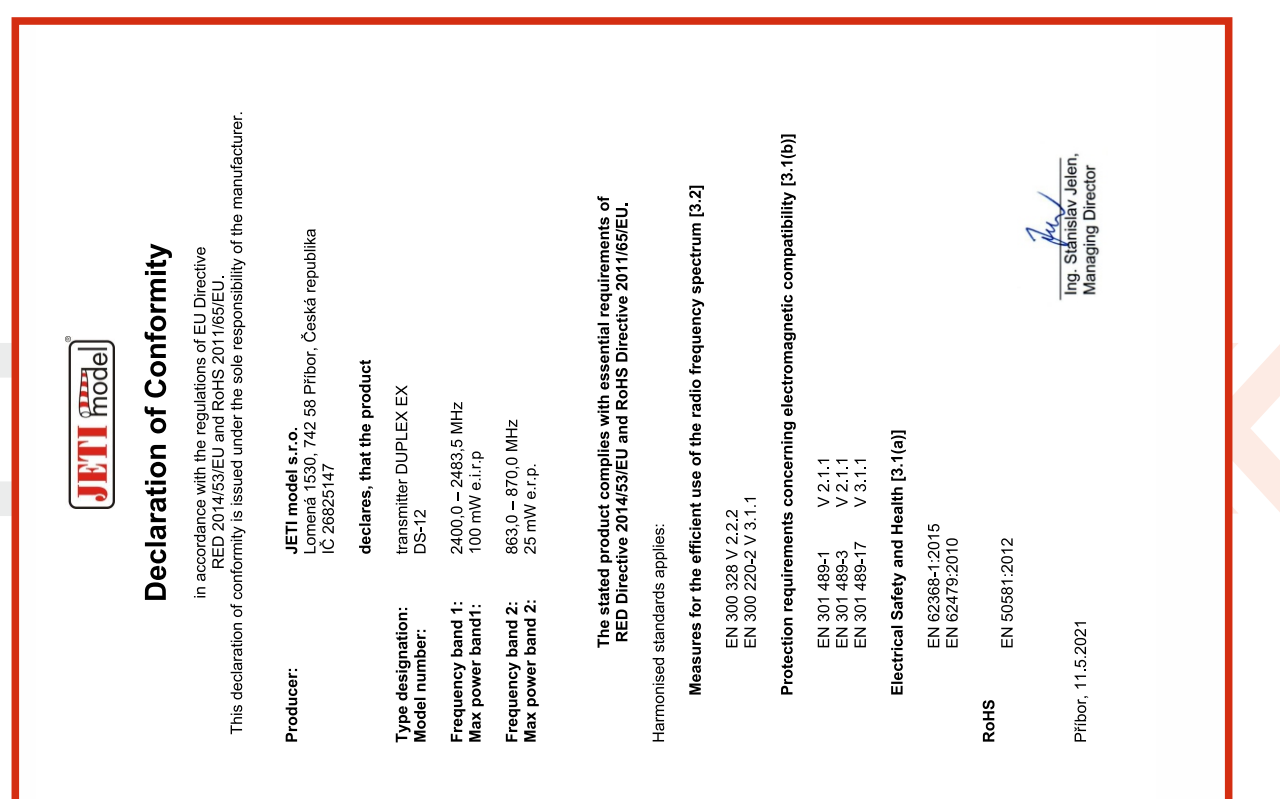

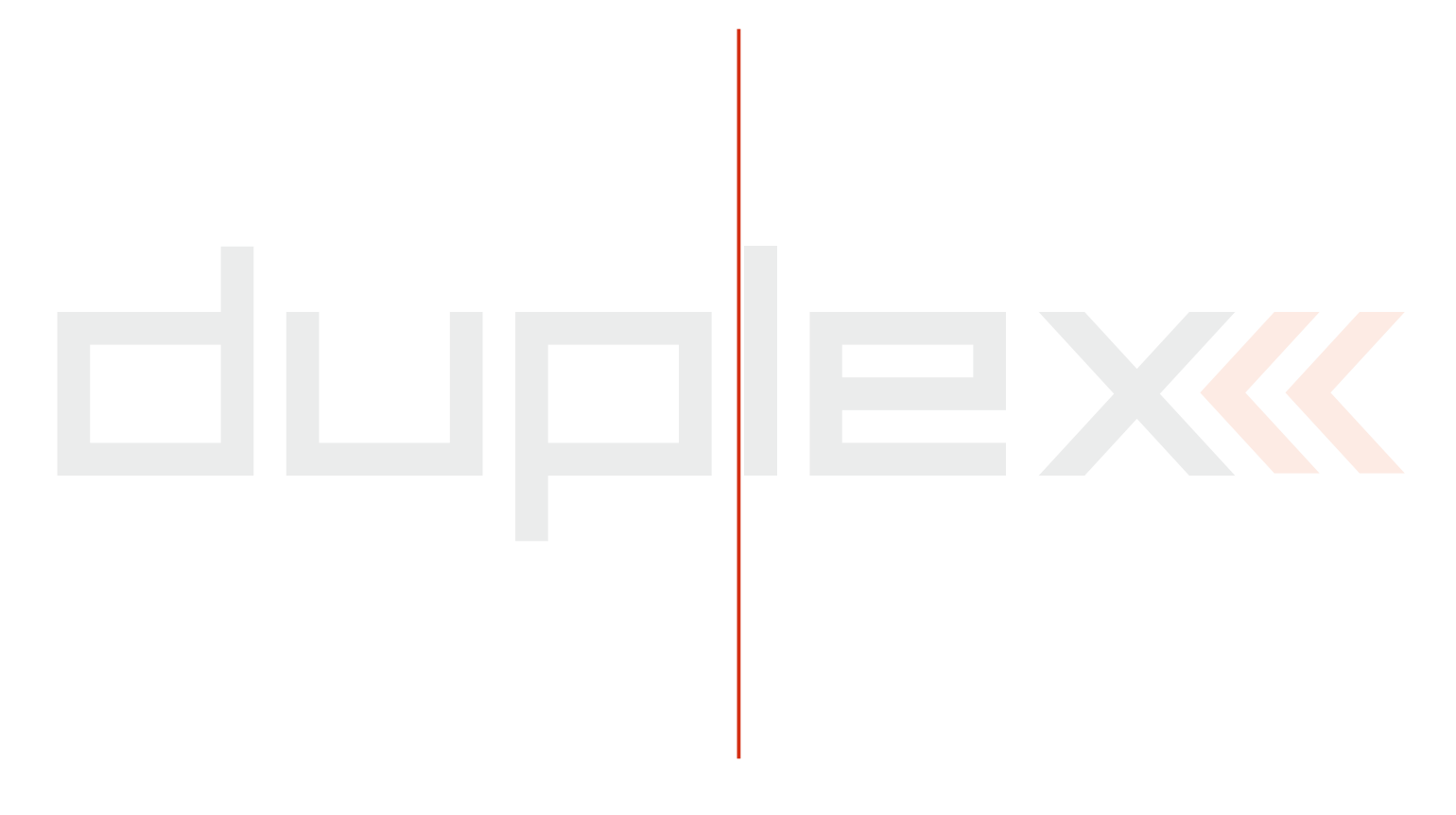

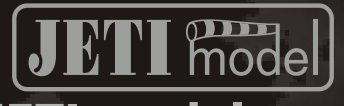

# **JETI model s.r.o.**

**Lomená 1530, 742 58 Příbor www.jetimodel.comCE区**